# **GARMIN.**

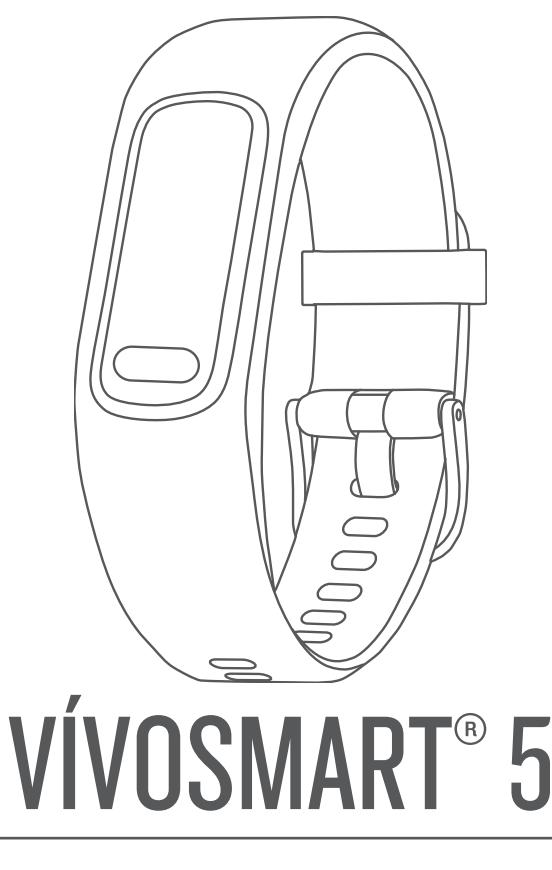

# Kasutusjuhend

#### © 2022 Garmin Ltd. või selle filiaalid

Kõik õigused kaitstud. Vastavalt autoriõigusseadustele ei tohi käesolevat juhendit kopeerida ei osaliselt ega täielikult ilma Garmini-poolse kirjaliku nõusolekuta. Garmin jätab endale õiguse muuta või parendada oma tooteid ning teha käesolevasse juhendisse muudatusi ilma kohustuseta sellest isikuid või organisatsioone selliste muudatuste või parenduste tegemisest teavitada. Toote kasutamise kohta lisateabe ning värskeimate uuenduste saamiseks külastage veebilehte [www.garmin.com.](http://www.garmin.com)

Garmin®, Garmin logo, ANT+®, Auto Lap®, Edge®, Garmin Index™, VIRB® ja vívosmart® on ettevõttele Garmin Ltd. või selle haruettevõtetele kuuluvad kaubamärgid, mis on registreeritud USA-s ja teises riikides. Body Battery™, Firstbeat Analytics™, Garmin Connect™, Garmin Express™ ja Garmin Move IQ™ on ettevõttele Garmin Ltd. või selle haruettevõtetele kuuluvad kaubamärgid. Neid kaubamärke ei tohi ilma ettevõtte Garmin selgesõnalise loata kasutada.

Android™ on ettevõtte Google Inc kaubamärk. Sõnamärk BLUETOOTH® ja logod kuuluvad ettevõttele Bluetooth SIG, Inc. ja Garmin kasutab neid litsentsi alusel. iOS® on ettevõtte Cisco Systems, Inc. registreeritud kaubamärk mida Apple Inc. kasutab litsentsi alusel iPhone® on ettevõtte Apple Inc., registreeritud kaubamärk USA-s ja teistes riikides. The Cooper Institute® ning seotud kaubamärgid on ettevõtte The Cooper Institute omandid. Muud kaubamärgid või kaubanimed kuuluvad nende vastavatele omanikele.

M/N: A04352

# Sisukord

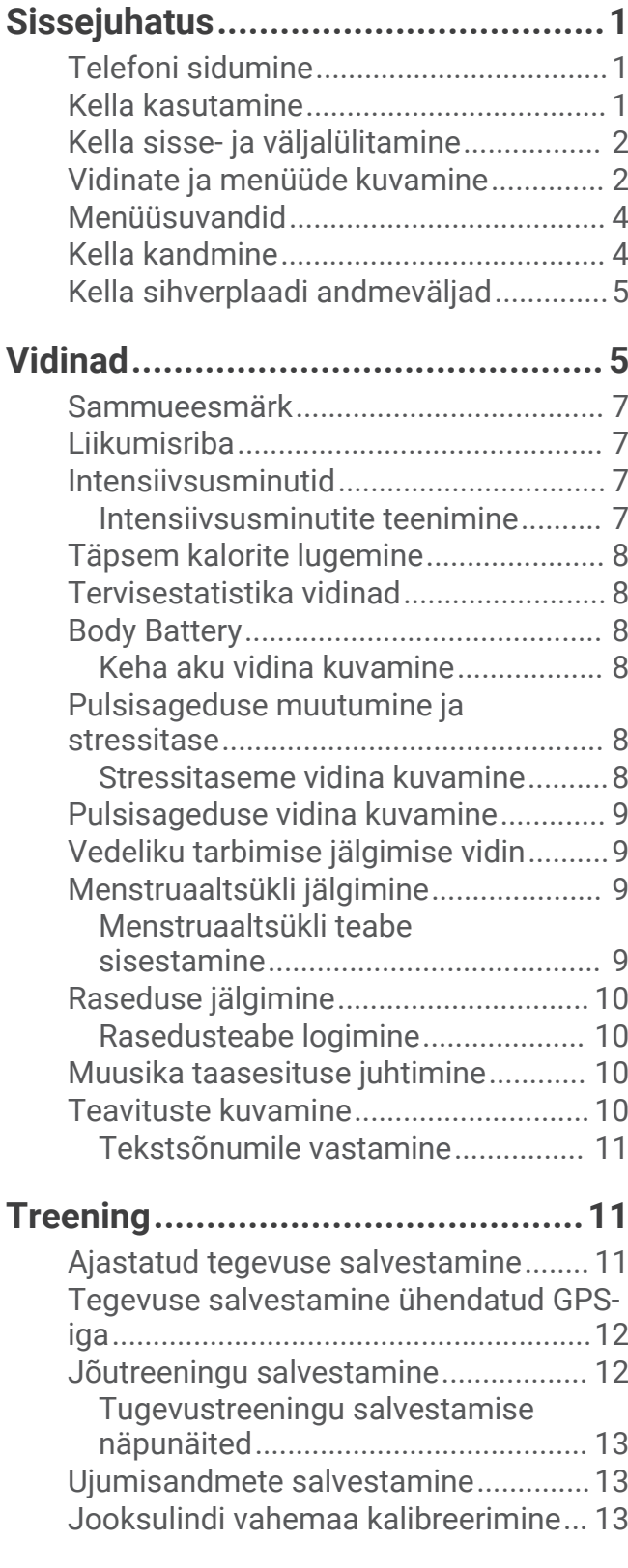

#### **[Südame pulsisageduse](#page-17-0) [funktsioonid...................................](#page-17-0) 14**

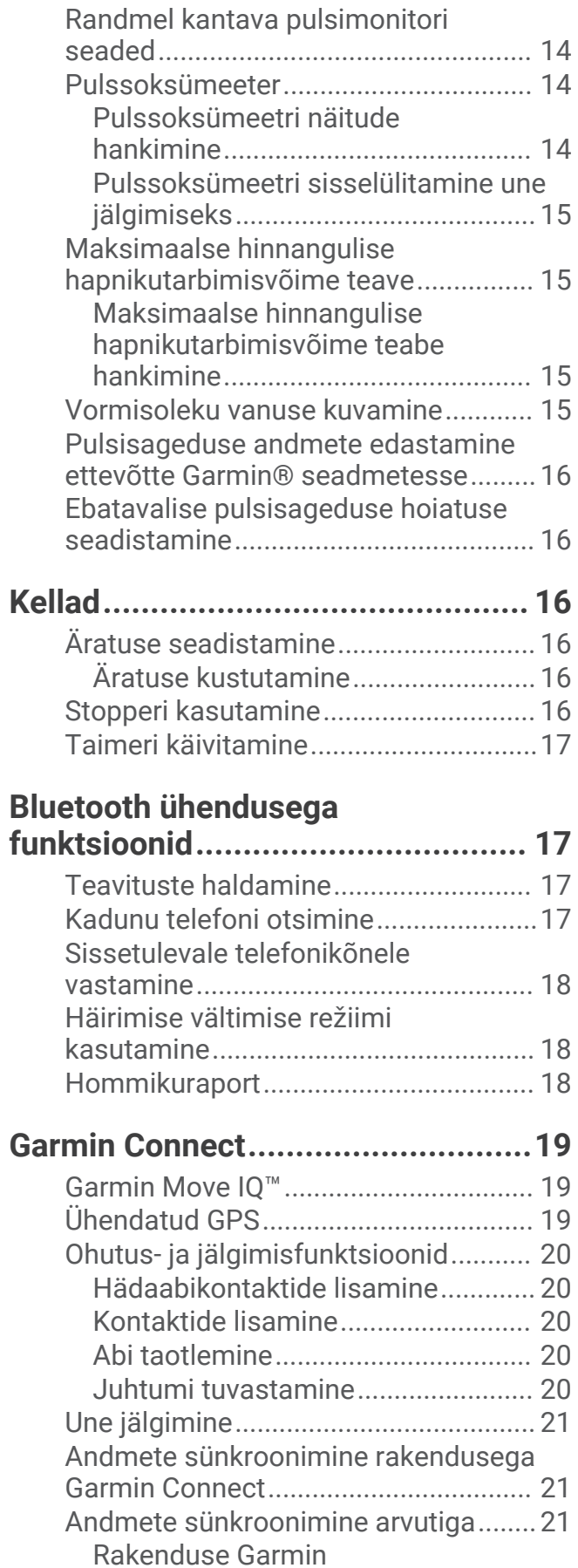

[Expressseadistamine........................](#page-24-0) 21

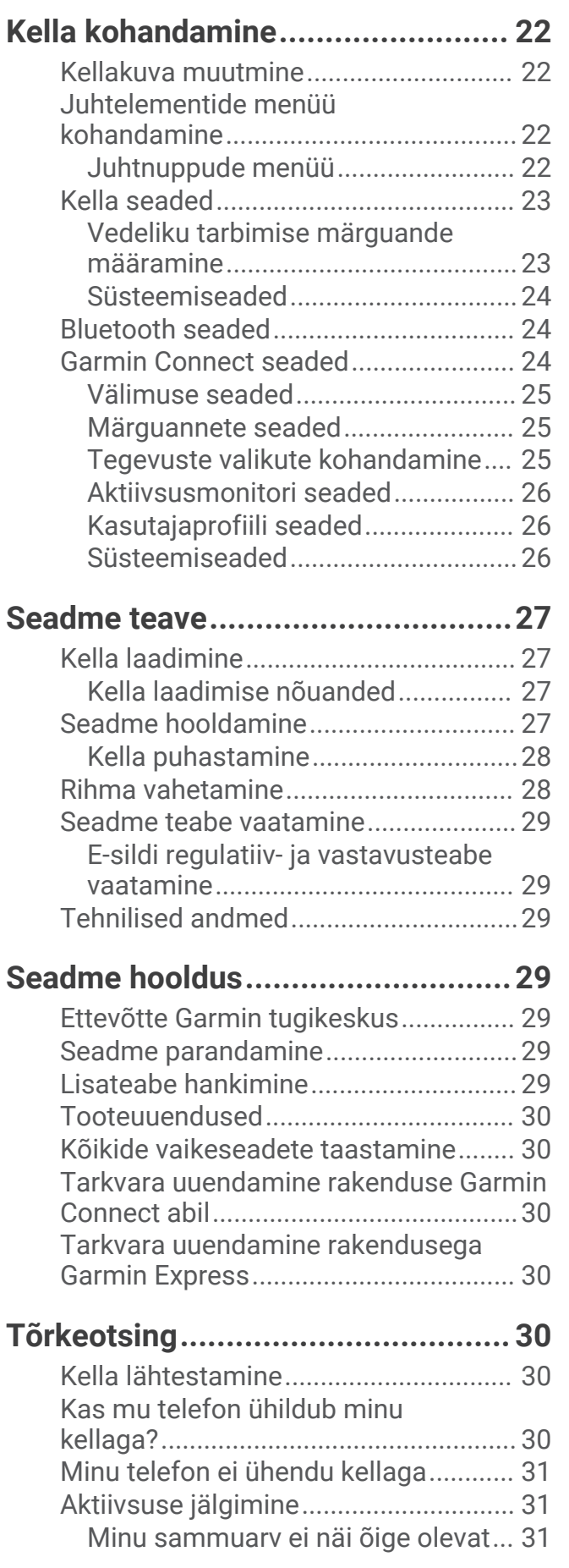

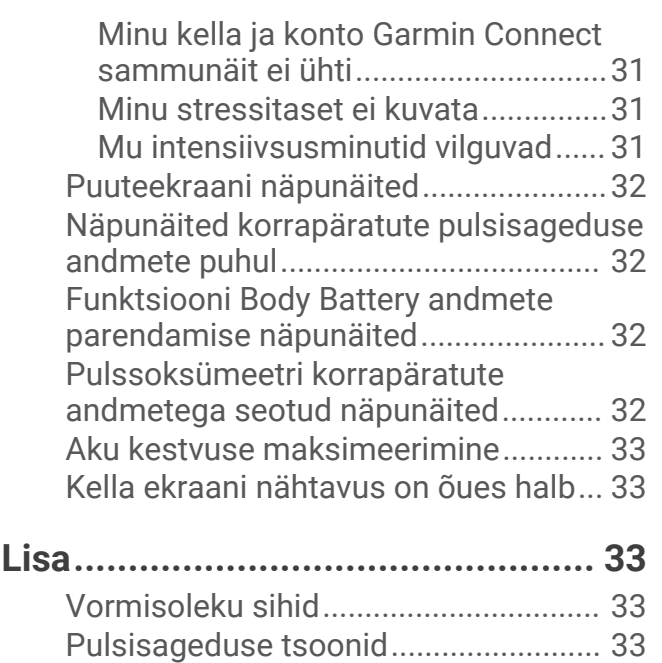

[Pulsisageduse tsoonide arvutamine...](#page-37-0) 34 [Maksimaalse hapnikutarbimisvõime](#page-37-0)  [standardtasemed..................................](#page-37-0) 34

# **Sissejuhatus**

#### **A** HOIATUS

<span id="page-4-0"></span>Toote hoiatused ja muu olulise teabe leiad toote karbis olevast juhendist *Tähtis ohutus- ja tootealane teave*. Enne treeningkavaga alustamist või selle muutmist pea nõu arstiga.

# Telefoni sidumine

Kella vívosmart 5 seadistamiseks tuleb see siduda otse rakenduse Garmin Connect® kaudu, mitte nutitelefoni Bluetooth® seadetes.

- **1** Installi nutitelefoni rakenduste poest rakendus Garmin Connect ja ava see.
- **2** Vali suvand seadme sidumisrežiimi aktiveerimiseks:
	- Kui seadistad kella esimest korda, vajuta seadme sisselülitamiseks
	- Kui jätsid varem sidumisprotsessi vahele või sidusid kella teise telefoniga, vajuta  $\Box$ , ja vali  $\ddot{\otimes}$  > **Telefon** > **Paarista telefon** sidumisrežiimi sisenemiseks.
- **3** Tee valik:
	- Kui see on esimene kell või seade, mille rakendusega Garmin Connect seod, siis järgi ekraanil kuvatavaid juhiseid.
	- Kui oled rakendusega Garmin Connect juba teise kella või seadme sidunud, vali $\equiv$ või •••, seejärel **Garmini seadmed** > **Lisa seade** ja järgi ekraanil kuvatavaid juhiseid.

# Kella kasutamine

**Randmeliigutused**: ekraani sisselülitamiseks keera ja liiguta rannet oma keha suunas. Ekraani väljalülitamiseks liiguta rannet keha juurest eemale.

**Topeltpuudutus**: kella äratamiseks puuduta ekraanil kaks korda $(1)$ 

**MÄRKUS.** kella ekraan on välja lülitatud, kuni selle sisse lülitad. Kui ekraan on välja lülitatud, siis on kell endiselt aktiivne ja salvestab andmeid.

**Vajutamine**: kella äratamiseks vajuta .

Kella põhikuval menüü avamiseks ja sulgemiseks vajuta .

Eelmisele kuvale naasmiseks vajuta

**Hoidmine**: ajastatud tegevuse ajal taimeri peatamiseks hoia  $n$ uppu  $\Box$ all.

Abi taotlemiseks hoia nuppu all, kuni tunned kolme vibratsiooni, seejärel vabasta (*[Abi taotlemine](#page-23-0)*, [lehekülg 20\)](#page-23-0).

**Nipsamine**: vidinate ja menüüsuvandite sirvimiseks nipsa puuteekraanil üles või alla.

Juhtelementide menüü kuvamiseks nipsa kella ekraanil alla.

**Puudutus**: valimiseks puuduta ekraani.

# <span id="page-5-0"></span>Kella sisse- ja väljalülitamine

Kell vívosmart 5 ärkab automaatselt, kui seda kasutad.

- **1** Tee valik ekraani sisse lülitamiseks.
	- Puuduta ekraani kaks korda.
	- $\cdot$  Vajuta  $\blacksquare$ .
	- Keera ja liiguta rannet oma keha suunas. **MÄRKUS.** žestiga ei saa kella äratada, kui mitte segamise režiim on sisse lülitatud (*[Häirimise vältimise](#page-21-0) [režiimi kasutamine](#page-21-0)*, lehekülg 18).

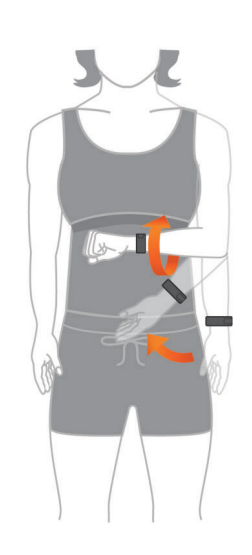

**2** Ekraani väljalülitamiseks liiguta rannet keha juurest eemale.

**MÄRKUS.** kui ekraani ei kasutata, siis lülitub see välja. Kui ekraan on välja lülitatud, siis on kell endiselt aktiivne ja salvestab andmeid.

### Vidinate ja menüüde kuvamine

 $\cdot$  Põhimenüü kuvamiseks vajuta kellakuval

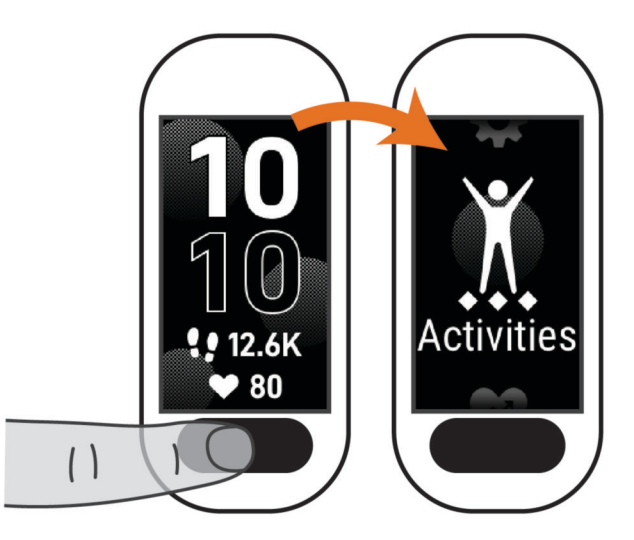

• Juhtelementide menüü kuvamiseks nipsa kella ekraanil alla.

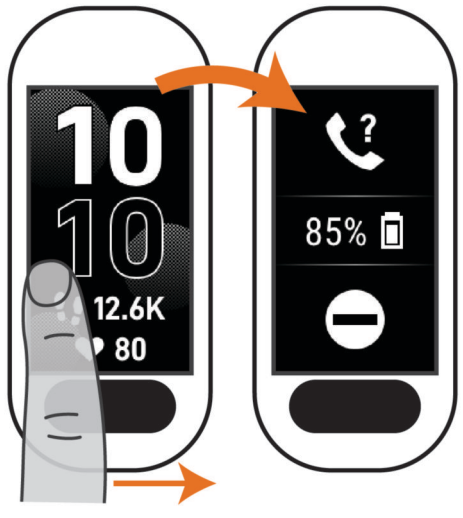

• Vidinate kuvamiseks nipsa kellakuval üles või alla.

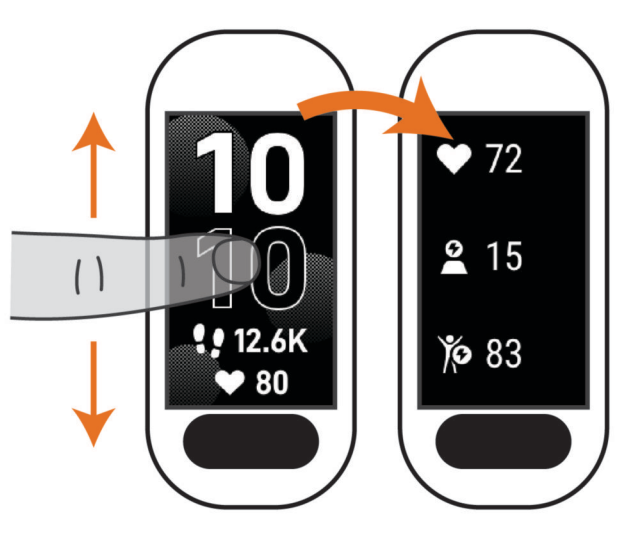

# <span id="page-7-0"></span>Menüüsuvandid

Menüü kuvamiseks võid vajutada nuppu . **VIHJE:** nipsa menüüsuvandite kerimiseks.

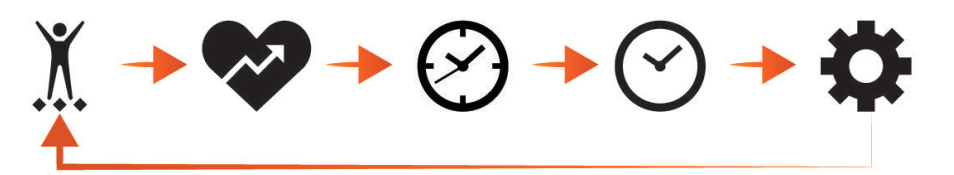

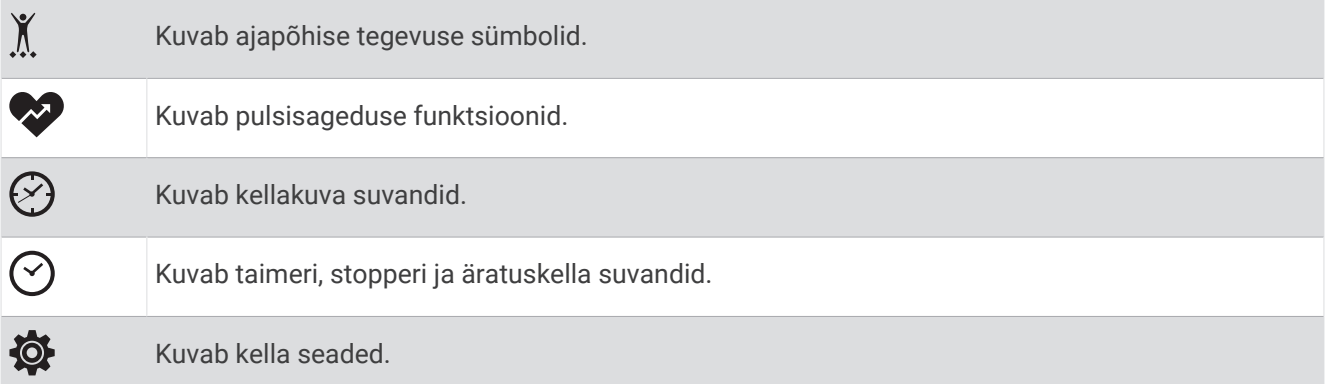

### Kella kandmine

#### **ETTEVAATUST**

Mõnedel kasutajatel, eelkõige tundliku nahaga või allergilistel inimestel, võib pärast pikemaajalist kella kasutamist ilmneda nahaärritus. Kui märkad nahaärritust, võta kell ära ja lase nahal paraneda. Nahaärrituse vältimiseks veendu, et kell oleks puhas ja kuiv, ning ära kella randmele liiga tugevalt kinnita. Lisateavet leiad aadressilt [garmin.com/fitandcare.](http://www.garmin.com/fitandcare)

• Kanna kella randmeluu kohal.

**MÄRKUS.** kell peab olema randmel kindlalt, samas mugavalt. Täpsemate pulsinäituse tagamiseks ei tohiks kell jooksu või muu treeningu ajal liikuda. Pulssoksümeetri näitude saamiseks pead paigal olema.

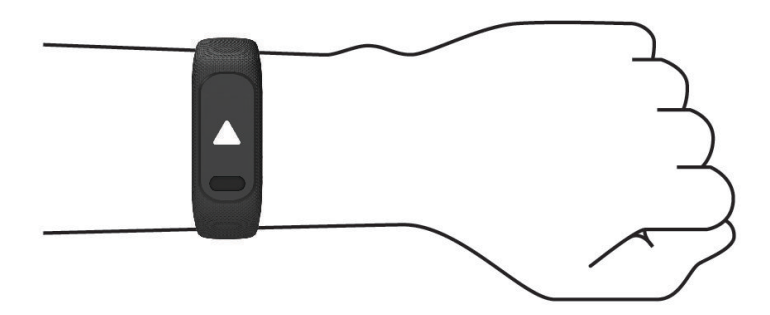

**MÄRKUS.** optiline andur asub kella tagaosas.

- Randmelt pulsisageduse mõõtmise lisateavet vt jaotisest *Tõrkeotsing*[, lehekülg 30](#page-33-0).
- Pulssoksümeetri anduri lisateavet vt jaotisest *[Pulssoksümeetri korrapäratute andmetega seotud näpunäited](#page-35-0)*, [lehekülg 32.](#page-35-0)
- Lisateavet täpsuse kohta leiad aadressilt [garmin.com/ataccuracy](http://garmin.com/ataccuracy).
- Lisateavet kella kandmise ja hoolduse kohta vt aadressilt [www.garmin.com/fitandcare](http://www.garmin.com/fitandcare).

# <span id="page-8-0"></span>Kella sihverplaadi andmeväljad

Mõned kella vívosmart 5 kuva esitavad andmeväljad (*[Kellakuva muutmine](#page-25-0)*, lehekülg 22). Võid puudutada

kellakuva  $\left( 1\right)$ , et sirvida sammude, pulsisageduse, aku taseme, kuupäeva, ilma, põletatud kalorite, intensiivsusminutite ja Body Battery™ andmeid. Viimati valitud andmeväljad kuvatakse siis, kui ekraan lülitub välja ja uuesti sisse.

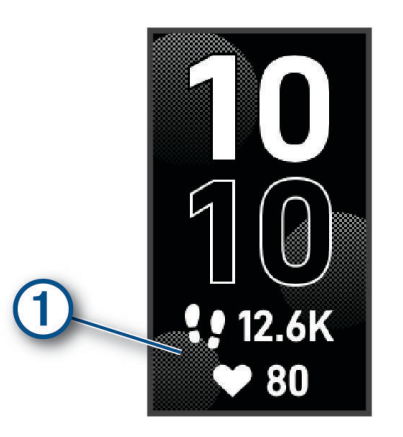

# Vidinad

Kella on eellaaditud vidinad, mis võimaldavad teabe kiiret hankimist. Vidinate sirvimiseks võid puuteekraanil nipsata. Mõned vidinad vajavad seotud nutitelefoni.

**MÄRKUS.** võid rakendusega Garmin Connect vidinaid lisada või eemaldada.

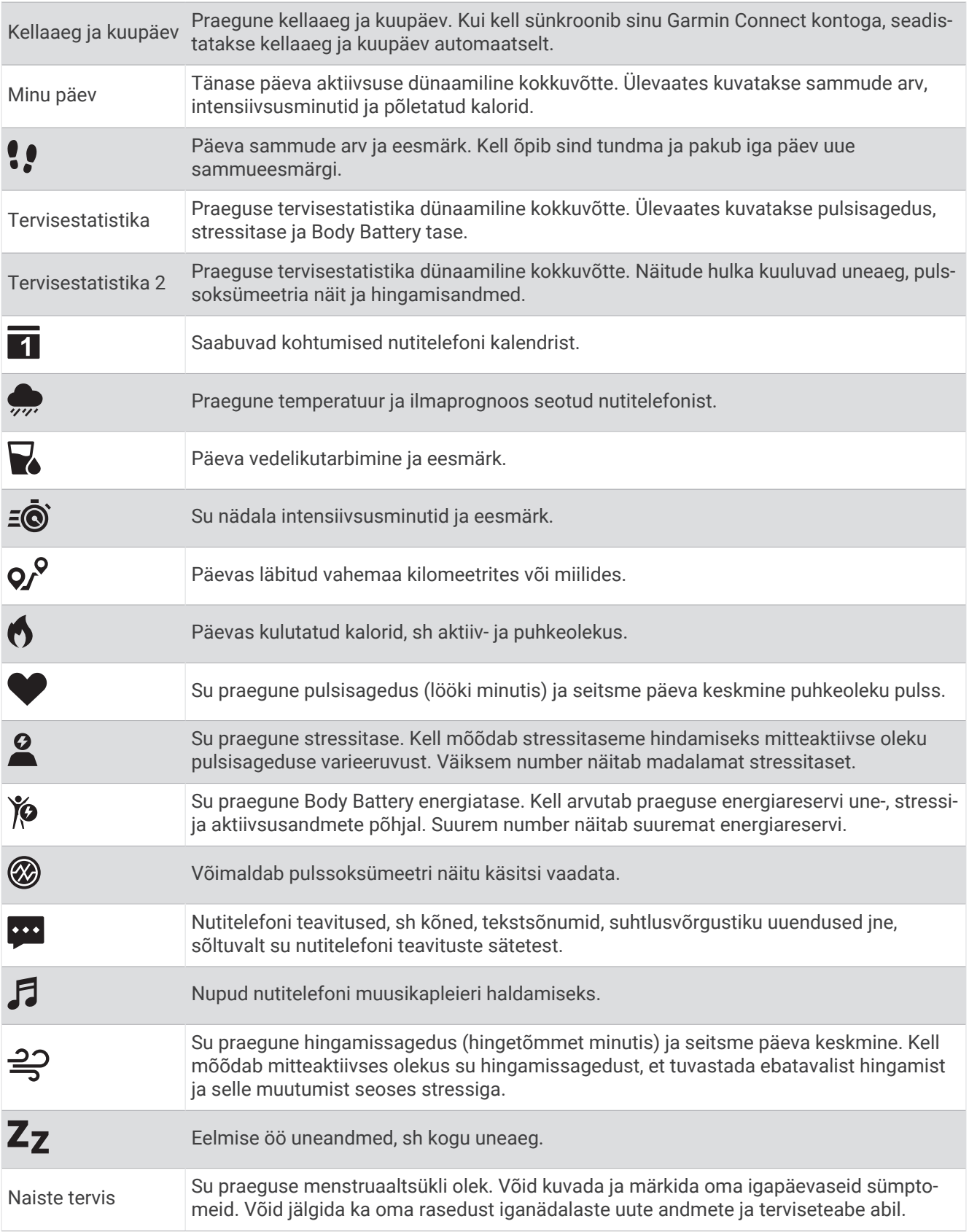

# <span id="page-10-0"></span>Sammueesmärk

Kell loob eelmiste aktiivsustasemete põhjal automaatselt igapäevaste sammude sihi. Päeva jooksul liikudes saad jälgida, kui palju su päevaeesmärgist  $\Omega$  täidetud on  $\Omega$ . Kella esmane vaike-eesmärk on 7500 sammu päevas.

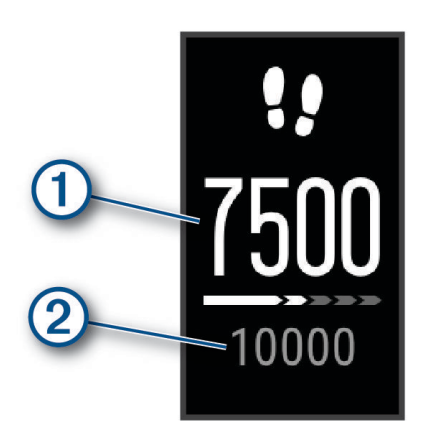

Kui sa automaatse eesmärgi funktsiooni kasutada ei soovi, võid selle keelata ning määrata kontol Garmin Connect endale sobiva sammueesmärgi (*[Aktiivsusmonitori seaded](#page-29-0)*, lehekülg 26).

# Liikumisriba

Pidev istuv eluviis võib ainevahetushäireid põhjustada. Liikumisriba aitab seda vältida. Pärast ühetunnist paigalolekut kuvatakse liikumisriba  $\left(1\right)$ . Iga 15 passiivse minuti järel kuvatakse lisalõigud  $\left(2\right)$ .

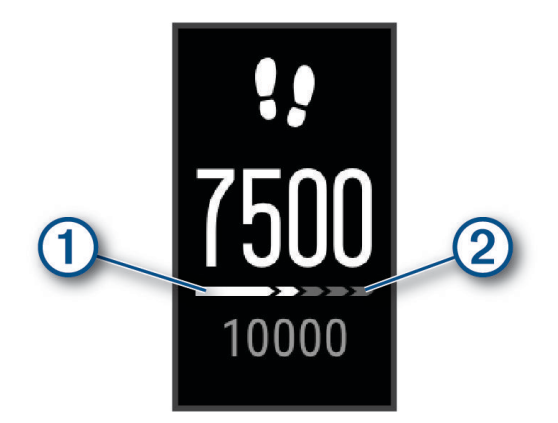

Liikumisriba lähtestamiseks läbi lühike vahemaa.

### Intensiivsusminutid

Tervise parandamiseks soovitab Maailma Terviseorganisatsioon teha nädalas vähemalt 150 minutit keskmise intensiivsusega trenni (nt kiirkõnd) või 75 minutit suure intensiivsusega trenni (nt jooksmine).

Kell jälgib tegevuse intensiivsust ning keskmise kuni suure intensiivsusega tegevusele kulutatud aega (pulsiandmeid läheb tarvis suure intensiivsuse määramiseks). Kell liidab mõõdukad ja intensiivsed aktiivsusminutid. Suure intensiivsusega minutid korrutatakse liitmisel kahega.

#### Intensiivsusminutite teenimine

Sinu vívosmart 5 arvutab intensiivsusminuteid, võrreldes selleks sinu südame löögisageduse andmeid ja keskmist südame löögikiirust puhkeolekus. Kui südame löögisagedus on välja lülitatud, arvutab kell mõõdukad intensiivsusminuteid, analüüsides selleks minutis tehtud sammude arvu.

- Intensiivsusminutite kõige täpsema arvutuse saad, kui käivitad ajastatud tegevuse.
- Kõige täpsema puhkeoleku südame löögikiiruse saad, kui kannad kella ööpäev läbi.

# <span id="page-11-0"></span>Täpsem kalorite lugemine

Kell kuvab kogu selle päeva jooksul põletatud kalorite hinnangulise arvu. Võid nende hinnanguliste näitajate täpsustamiseks õues 15 minutit kõndida või joosta.

- **1** Kalorite vidina nägemiseks nipsa.
- 2 Vali $\bigoplus$ .

**MÄRKUS.** kui kaloreid tuleb kalibreerida, kuvatakse  $\bigoplus$ . Seda kalibreerimistoimingut tuleb teha ainult ühe korra. Kui oled juba ajastatud kõnni või jooksu salvestanud, ei pruugi  $\bigoplus$  ilmuda.

**3** Järgi ekraanil kuvatavaid juhiseid.

# Tervisestatistika vidinad

Vidinad Tervisestatistika ja Tervisestatistika 2 annavad ülevaate sinu tervise andmetest. Vidinad sisaldavad dünaamilist kokkuvõtet, mida uuendatakse kogu päeva jooksul. Näitude hulka kuuluvad pulsisagedus, stressitase, Body Battery tase, uneaeg, pulssoksümeetria näit ja hingamisandmed.

**MÄRKUS.** lisateabe vaatamiseks vali soovitud parameeter.

# Body Battery

Kell analüüsib su pulsisageduse varieeruvust, stressitaset, unekvaliteeti ja aktiivsusandmeid, et tuvastada su üleüldine Body Battery tase. See näitab saadaolevat reservenergiat, nagu auto kütusenäidik. Body Battery taseme vahemik on 0 kuni 100, kus 0 kuni 25 on madal reservenergia, 26 kuni 50 on keskmine reservenergia, 51 kuni 75 on kõrge reservenergia ja 76 kuni 100 on väga kõrge reservenergia.

Võid sünkroonida oma kella teenuse Garmin Connect kontoga, et vaadata kõige värskemat Body Battery taset, pikaajalisi trende ja täiendavaid üksikasju (*[Funktsiooni Body Battery andmete parendamise näpunäited](#page-35-0)*, [lehekülg 32\)](#page-35-0).

#### Keha aku vidina kuvamine

Vidin Body Battery kuvab sinu praeguse Body Battery taseme

- **1** Nipsa, et kuvada vidin Body Battery.
- **2** Puuduta ekraani, et kuvada Body Battery graafik.

Graafikus kuvatakse sinu viimane Body Battery tegevus ning viimase kaheksa tunni kõrged ja madalad tasemed.

### Pulsisageduse muutumine ja stressitase

Üleüldise stressitaseme tuvastamiseks analüüsib kell paigaloleku ajal su pulsisageduse muutumist. Trenn, füüsiline aktiivsus, uni, toitumine ja üleüldine stress mõjutavad stressitaset. Stressitaseme vahemik on 0 kuni 100, kus 0 kuni 25 on puhkeolek, 26 kuni 50 on madal stressitase, 51 kuni 75 on keskmine stressitase ja 76 kuni 100 on kõrge stressitase. Enda stressitaseme teadmine aitab tuvastada päeva stressirohkeid hetki. Parima tulemuse saamiseks tuleks kanda kella magamise ajal.

Võid oma kella sünkroonida teenuse Garmin Connect kontoga, et näha kogu päeva stressitaset, pikaajalist trendi ja lisateavet.

#### Stressitaseme vidina kuvamine

Stressitaseme vidin kuvab sinu praeguse stressitaseme.

- **1** Nipsa, et näha stressitaseme vidinat.
- **2** Viimase nelja tunni stressitaseme kuvamiseks puuduta puuteekraani.
- **3** Nipsa vasakule ja vali ning alusta juhendatud hingamisharjutust (valikuline).

# <span id="page-12-0"></span>Pulsisageduse vidina kuvamine

Pulsisageduse vidin kuvab praeguse pulsisageduse mõõtühikuga lööki minutis (bpm). Lisateavet pulsisageduse täpsuse kohta vt veebiaadressilt [garmin.com/ataccuracy](http://garmin.com/ataccuracy).

**1** Nipsa, et näha pulsisageduse vidinat.

Vidin kuvab sinu praeguse pulsisageduse ning sinu viimase seitsme päeva keskmise puhkeoleku pulsisageduse (RHR).

**2** Puuduta ekraani, et kuvada pulsisageduse graafik.

Graafikus kuvatakse viimane pulsisagedus ning viimane tunni kõrge ja madal pulsisagedus.

# Vedeliku tarbimise jälgimise vidin

Vedeliku tarbimise jälgimise vidin kuvab vedeliku tarbimise ning selle päevase eesmärgi.

- **1** Vedeliku tarbimise vidina kuvamiseks nipsa.
- **2** Vali $+$ iga tarbitava vedelikukoguse (1 tass, 8 untsi või 250 ml) kohta.

**VIHJE:** saad oma vedeliku tarbimise seadeid kohandada, nt mõõtühikuid ja päevaeesmärki, oma kontol Garmin Connect.

**VIHJE:** saad määrata vedeliku tarbimise meeldetuletuse (*[Vedeliku tarbimise märguande määramine](#page-26-0)*, [lehekülg 23\)](#page-26-0).

### Menstruaaltsükli jälgimine

Menstruaaltsükkel puudutab tervist väga oluliselt. Saad kasutada oma kella füüsiliste sümptomite, libiido, seksuaalse aktiivsuse, ovulatsioonipäevade ja muu registreerimiseks (*Menstruaaltsükli teabe sisestamine*, lehekülg 9). Lisateabe nägemiseks ja funktsiooni seadistamiseks vali rakenduses Garmin Connect säte Tervisestatistika.

- Menstruaaltsükli jälgimine ja üksikasjad
- Füüsilised ja emotsionaalsed sümptomid
- Menstruaaltsükli ja viljakuse ennustused
- Tervise- ja toitumisalane teave

**MÄRKUS.** võid rakenduses Garmin Connect vidinaid lisada või eemaldada.

#### Menstruaaltsükli teabe sisestamine

Enne kui saad oma vívosmart 5 kellast oma menstruaaltsükli teabe üle kanda, pead Garmin Connect rakenduses seadistama menstruaaltsükli jälgimise.

- **1** Naistetervise jälgimise vidina kuvamiseks nipsa.
- **2** Puuduta ekraani.
- **3** Vali $+$ .
- **4** Kui täna on menstruatsioonipäev, vali **Menstruatsioon algas** > .
- **5** Tee valik:
	- Vererohkuse määramiseks kergest raskeni vali **Vool** .
	- Füüsiliste sümptomite (nt akne, seljavalu ja väsimus) registreerimiseks vali **Sümptomid**.
	- Oma meeleolu logimiseks vali **Tuju**.
	- Vooluse logimiseks vali **Tühjenda**.
	- Praeguse kuupäeva määramiseks ovulatsioonipäevaks vali **Ovulatsioonipäev**.
	- Seksuaaltegevuse logimiseks vali **Seksuaalne aktiivsus**.
	- Oma libiido hindamiseks madalalt kõrgele vali **Libiido**.
	- Praeguse kuupäeva menstruatsioonipäevaks määramiseks vali **Menstruatsioon algas**.

# <span id="page-13-0"></span>Raseduse jälgimine

Raseduse jälgimise funktsioon kuvab igal nädalal uue rasedusteabe ning esitab tervise- ja toitumisteavet. Saad kellas füüsilisi ja emotsionaalseid sümptome, veresuhkru näite ja lapse liigutusi logida (*Rasedusteabe logimine*, lehekülg 10). Lisateabe nägemiseks ja funktsiooni seadistamiseks vali rakenduses Garmin Connect säte Tervisestatistika.

#### Rasedusteabe logimine

Enne teabe logimist pead rakenduses Garmin Connect raseduse jälgimise seadistama.

**1** Naistetervise jälgimise vidina kuvamiseks nipsa.

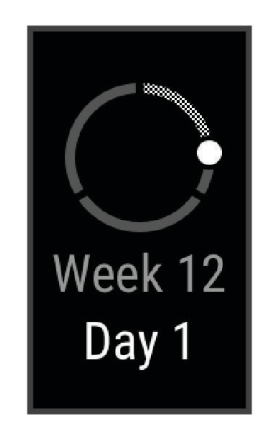

- **2** Puuduta ekraani.
- **3** Tee valik:
	- Oma füüsiliste sümptomite, meeleolu ja muu logimiseks vali **Sümptomid**.
	- Vali **Veresuhkur**, et logida veresuhkru tase enne ja pärast sööki ning enne magamaminekut.
	- Vali **Liikumine**, et stopperi või taimeri abil lapse liigutusi logida.
- **4** Järgi ekraanil kuvatavaid juhiseid.

### Muusika taasesituse juhtimine

Muusika juhtimise vidina abil saad muusikat oma telefonis kella vívosmart 5 abil juhtida. Vidin juhib telefonis praegu aktiivset või viimasena kasutatud meediaesitusrakendust. Kui ükski meediamängija ei ole aktiivne, ei kuva vidin palade teavet ning taasesitus tuleb käivitada telefonis.

- **1** Alusta telefonis loo või esitusloendi taasesitust.
- **2** Muusika juhtimise vidina nägemiseks nipsa kellal vívosmart 5.

# Teavituste kuvamine

Kui kell on seotud rakendusega Garmin Connect, saad vaadata kellas oma telefonist pärit teavitusi, nagu tekstsõnumid ja e-kirjad.

- **1** Teavituste vidina kuvamiseks nipsa.
- **2** Vali teavitus.

**VIHJE:** vanemate teavituste nägemiseks nipsa.

**3** Teavitusest loobumiseks puuduta ekraani ja vali

#### <span id="page-14-0"></span>Tekstsõnumile vastamine

**MÄRKUS.** see funktsioon on saadaval vaid Android™ opsüsteemiga telefonidel.

Kui saad kellas vívosmart 5 tekstsõnumi teavituse, võid loendist valida ja saata kiirvastuse.

**MÄRKUS.** see funktsioon saadab tekstsõnumeid telefoni abil. Rakendub tavapärane mahupiirang ja andmesidetasu. Lisateavet küsi oma mobiilsideoperaatorilt.

- **1** Teavituste vidina kuvamiseks nipsa.
- **2** Vali tekstsõnumi teavitus.
- **3** Teavitusvalikute nägemiseks puuduta ekraani.
- **4** Vali ...
- **5** Vali loendist sõnum.

Telefon saadab valitud sõnumi tekstsõnumina.

# **Treening**

#### Ajastatud tegevuse salvestamine

Võid salvestada ajastatud tegevuse, mille saab salvestada ja saata teenuse Garmin Connect kontole.

- 1 Menüü kuvamiseks vajuta nuppu
- 2 Vali $\check{X}$ .
- **3** Tegevuste loendi sirvimiseks nipsa ekraanil ja vali suvand.
	- Kõndimiseks vali $\Lambda$ .
	- Jooksmiseks vali  $\mathcal{F}$ .
	- Kardiotreeninguks vali  $\dot{\Sigma}$ .
	- Jõutreeninguks vali $\ddot{\mathbf{\mathsf{A}}}$ .
	- Rattatreeninguks vali  $\delta$ .
	- $\cdot$  Basseinis ujumiseks vali  $\triangle$ .
	- $\cdot$  Joogaks vali $\triangle$ .
	- Muudeks tegevusteks vali $\chi$ .
	- Elliptilise trenažööri jaoks vali $\mathbb{A}$ .
	- Stepperil treenimiseks vali  $\mathcal{F}$ .
	- Jooksulindil treenimiseks vali  $\hat{\chi}$ .
	- Hingamisharjutusteks vali $\mathbf{E}$ .
	- Pilateseks vali $\mathcal{V}$ .
	- HIIT treeninguks vali  $\tilde{\mathcal{F}}_{0}$ .
	- Siseaerutamise jaoks vali $\frac{4}{2}$ .

**MÄRKUS.** saad rakenduses Garmin Connect ajastatud tegevusi lisada või neid eemaldada (*[Aktiivsusmonitori](#page-29-0)  seaded*[, lehekülg 26](#page-29-0)).

- **4** Aktiivsustaimeri käivitamiseks vali .
- **5** Alusta oma tegevust.
- **6** Nipsa üles või alla, et lisaandmete lehti kuvada.

**VIHJE:** saad rakenduses Garmin Connect andmekuvasid lisada või neid eemaldada (*[Tegevuste valikute](#page-28-0) [kohandamine](#page-28-0)*, lehekülg 25).

- **7** Pärast tegevuse lõppu hoia nuppu all, kuni kuvatakse  $\bigcirc$  ja ring suletakse.
- **8** Tee valik:
	- $\cdot$  Tegevuse salvestamiseks vali $\blacktriangledown$ .
	- Tegevuse kustutamiseks vali $\mathbf{\nabla}$ .
	- $\cdot$  Tegevuse jätkamiseks vali $\blacktriangleright$ .

# <span id="page-15-0"></span>Tegevuse salvestamine ühendatud GPS-iga

Ühenda kell telefoniga, et salvestada kõnni-, jooksu- või rattategevuse GPS-andmeid.

- 1 Menüü kuvamiseks vajuta nuppu
- 2 Vali $\chi$ .
- **3** Vali  $\hat{\mathbf{X}}$ ,  $\hat{\mathbf{X}}$  või  $\delta$ o.
- **4** Ava rakendus Garmin Connect.

**MÄRKUS.** kui kella ei saa telefoniga ühendada, võid tegevuse jätkamiseks valida  $\blacktriangleright$ . GPS-andmeid ei salvestata.

- **5** Aktiivsustaimeri käivitamiseks vali
- **6** Alusta oma tegevust.

Telefon peab tegevuse ajal levialas asuma.

- **7** Pärast tegevuse lõppu hoia nuppu all, kuni kuvatakse  $\Box$  ja ring suletakse.
- **8** Tee valik:
	- Tegevuse salvestamiseks vali $\blacktriangleright$ .
	- Tegevuse kustutamiseks vali  $\mathbf{\nabla}$ .
	- $\cdot$  Tegevuse jätkamiseks vali $\blacktriangleright$ .

# Jõutreeningu salvestamine

Võid jõutreeningu ajal salvestada harjutuste sarju. Sari on ühe liigutuse mitu kordust.

- 1 Menüü kuvamiseks vajuta nuppu
- 2 Vali  $\check{R} > \hat{R}$ .
- **3** Vali  $\mathbb{Q}$ , et korduste lugemine seadistada ja harjutuste sari automaatselt tuvastada.
- **4** Vali lüliti, et lubada **Korduste lugem.** ja **Automaatne sari**.
- **5** Aktiivsustaimeri kuvale naasmiseks vajuta nuppu
- **6** Aktiivsustaimeri käivitamiseks vali $\blacktriangleright$ .
- **7** Alusta esimest sarja. Kell loeb korduseid.
- **8** Täiendavate andmekuvade nägemiseks nipsa ekraanil (valikuline).
- **9** Sarja lõpetamiseks vajuta ...

MÄRKUS. kui soovid korduste arvu muuta, vali ...

- 10 Puhkusetaimeri käivitamiseks vali . Kuvatakse puhkusetaimer.
- 11 Järgmise sarja alustamiseks vajuta **.**
- **12** Korda toiminguid 9–11 seni, kuni tegevus on lõpetatud.
- **13** Pärast tegevuse lõppu hoia nuppu all, kuni kuvatakse  $\bigcirc$  ja ring suletakse.
- **14** Tee valik:
	- Tegevuse salvestamiseks vali $\blacktriangledown$ .
	- Tegevuse kustutamiseks vali $\mathbf{\nabla}$ .
	- $\cdot$  Tegevuse jätkamiseks vali $\blacktriangleright$ .

#### <span id="page-16-0"></span>Tugevustreeningu salvestamise näpunäited

- Treeningu ajal ära kella vaata. Kasuta kella treeningu alguses, lõpus ja puhkepauside ajal.
- Treeningu ajal keskendu endale.
- Tõsta raskuseid või kasuta treeninguks enda keharaskust.
- Tee korduvliigutusi ühtlaselt kogu ulatuses. Kordus läheb arvesse, kui kellaga käsi liigub tagasi algasendisse. **MÄRKUS.** jalaharjutuste lugemist ei pruugi toimuda.
- Harjutuste kogumi alustamiseks ja lõpetamiseks lülita sisse selle automaatne tuvastus.
- Salvesta ja saada tugevustreeningu tegevus teenuse Garmin Connect kontosse.

Tegevuse üksikasjade kuvamiseks ja redigeerimiseks võid logida sisse teenuse Garmin Connect kontosse.

# Ujumisandmete salvestamine

**MÄRKUS.** pulsisageduse andmed pole ujumise ajal saadaval. Pulsisageduse andmeid saad vaadata rakenduse Garmin Connect salvestatud tegevustes.

- 1 Menüü kuvamiseks vajuta nuppu
- 2 Vali  $\check{X}$  >  $\hat{\leq}$ .

**MÄRKUS.** saad rakenduses Garmin Connect tegevusi lisada või neid eemaldada (*[Tegevuste valikute](#page-28-0) [kohandamine](#page-28-0)*, lehekülg 25).

- **3** Vali basseinipikkus.
- 4 Vali $\mathcal{V}$ .
- **5** Aktiivsustaimeri käivitamiseks vali

Kell salvestab tegevuse andmeid ainult siis, kui tegevuse taimer töötab.

**6** Alusta oma tegevust.

Kell kuvab sinu vahemaa ja ujumisintervallid või basseinipikkused.

- **7** Pärast tegevuse lõppu hoia nuppu all, kuni kuvatakse  $\Box$  ja ring suletakse.
- **8** Tee valik:
	- Tegevuse salvestamiseks vali $\blacktriangleright$ .
	- Tegevuse kustutamiseks vali $\mathbf{\nabla}$ .
	- $\cdot$  Tegevuse jätkamiseks vali $\blacktriangleright$ .

### Jooksulindi vahemaa kalibreerimine

Jooksulindil vahemaa täpsemaks mõõtmiseks võid kalibreerida jooksulindi vahemaa pärast sellel vähemalt 1,5 km (1 miili) jooksmist. Kui kasutad erinevaid jooksulinte, võid käsitsi kalibreerida jooksulindi vahemaa igal jooksulindil või pärast jooksmist.

- **1** Alusta jooksulindil jooksmist (*[Ajastatud tegevuse salvestamine](#page-14-0)*, lehekülg 11).
- **2** Jookse jooksulindil seni, kuni sinu kell vívosmart 5 salvestab vähemalt 1,5 km (1 mi.).
- **3** Pärast jooksmist vali .
- **4** Läbitud vahemaad vaata jooksumatilt.
- **5** Tee valik:
	- Esmakordseks kalibreerimiseks puuduta ekraani ja sisesta kellas jooksulindi vahemaa.
	- Esimese kalibreerimise järel käsitsi uuesti kalibreerimiseks vali  $\bigotimes$  ja sisesta kellas jooksulindi vahemaa.

# Südame pulsisageduse funktsioonid

<span id="page-17-0"></span>Sinu kellal on pulsisageduse menüü, mis võimaldab vaadata randmelt pulsiandmeid.

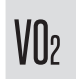

Kuvab su praeguse maksimaalse hapnikutarbimisvõime, mis on sportliku soorituse näitaja ja mis peaks suurenema sinu füüsiline vormi paranedes (*[Maksimaalse hinnangulise hapnikutarbimisvõime teabe](#page-18-0)  hankimine*[, lehekülg 15](#page-18-0)).

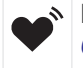

Edastab su praeguse pulsisageduse ühilduvale seadmele (*[Pulsisageduse andmete edastamine ettevõtte](#page-19-0) Garmin®  [seadmetesse](#page-19-0)*, lehekülg 16) .

Kuvab praeguse vormisoleku vanuse, mis põhineb sinu maksimaalsel VO2, puhkeoleku pulsisageduse ja  $\check{C}$ kehamassiindeksi (KMI) andmetel. (*[Vormisoleku vanuse kuvamine](#page-18-0)*, lehekülg 15) Kõige täpsema vormisoleku saamiseks seadista oma konto Garmin Connect kasutajaprofiil lõpuni.

### Randmel kantava pulsimonitori seaded

Menüü kuvamiseks vajuta isel ja vali  $\bullet$  >  $\bullet$ .

**Olek**: võimaldab randmel kantava pulsimonitori sisse või välja lülitada.

- **Pulsisageduse märguanded**: kell saab anda märku, kui pärast puhkeaega on pulsisagedus määratud väärtusest suurem või väiksem (*[Ebatavalise pulsisageduse hoiatuse seadistamine](#page-19-0)*, lehekülg 16).
- **Pulssoksümeetria**: kell saab salvestada pulssoksümeetri näitusid sinu päevasel passiivsusajal või pidevalt uneajal. (*[Pulssoksümeetri sisselülitamine une jälgimiseks](#page-18-0)*, lehekülg 15)

#### Pulssoksümeeter

vívosmart 5 kellal on vere hapnikuküllasuse mõõtmiseks randme pulssoksümeeter. Vere hapnikuküllastuse teadmine aitab mõista üldist tervist ja määrata seda, kuidas sinu keha kõrgusega kohaneb. Vere hapnikutaseme määramiseks suunab kell valgusvoo nahale ning mõõdab, kui palju valgust neeldub. Selle lühend on SpO<sub>2</sub>.

Kella pulssoksümeetri näit kuvatakse SpO<sub>2</sub> protsendina. Teenuse Garmin Connect kontol saab pulssoksümeetri näitude kohta näha lisateavet, sh mitme päeva trende (*[Pulssoksümeetri sisselülitamine une jälgimiseks](#page-18-0)*, [lehekülg 15\)](#page-18-0). Lisateavet pulssoksümeetri täpsuse kohta vt veebiaadressilt [garmin.com/ataccuracy](http://garmin.com/ataccuracy).

#### Pulssoksümeetri näitude hankimine

Võid igal ajal kellas käivitada pulssoksümeetri näidu kuvamise. Nende näitude täpsus võib muutuda vereringe, randmel kella asetuse ja paigaloleku põhjal (*[Pulssoksümeetri korrapäratute andmetega seotud näpunäited](#page-35-0)*, [lehekülg 32\)](#page-35-0).

**1** Kanna kella randmeluu kohal.

Kell peab olema kindlalt, kuid mugavalt paigaldatud.

- **2** Nipsa, et näha pulssoksümeetrividinat.
- **3** Puuduta puuteekraani ja nipsa vasakule.
- **4** Pulssoksümeetria näidu kuvamiseks vali .
- **5** Kui kell loeb vere hapnikuküllastuse teavet, hoia kellaga kätt südamega samal kõrgusel.
- **6** Püsi paigal.

Kell kuvab hapnikuküllastuse protsendina.

**MÄRKUS.** pulssoksümeetri uneandmed saad sisse lülitada ja neid vaadata kontol Garmin Connect account (*[Pulssoksümeetri sisselülitamine une jälgimiseks](#page-18-0)*, lehekülg 15).

#### <span id="page-18-0"></span>Pulssoksümeetri sisselülitamine une jälgimiseks

Pulssoksümeetriga une jälgimiseks pead määrama kella vívosmart 5 oma kontol Garmin Connect esmaseks jälgimisseadmeks määrama (*[Aktiivsusmonitori seaded](#page-29-0)*, lehekülg 26).

Kella saab määrata uneajaks pidevalt vere hapnikutaset või SpO2 taset kuni nelja unetunni jooksul mõõtma*[Pulssoksümeetri korrapäratute andmetega seotud näpunäited](#page-35-0)*, lehekülg 32.

**MÄRKUS.** ebatavaline magamisasend võib põhjustada ebatavaliselt madalat SpO2 näitu.

- 1 Menüü kuvamiseks vajuta nuppu
- **2** Vali > > **Pulssoksümeetria** > **Magamise ajal**.

#### Maksimaalse hinnangulise hapnikutarbimisvõime teave

Maksimaalne hapnikutarbimisvõime on hapnikukogus (milliliitrites), mida tarbid ühe minuti jooksul kehakaalu ühe kilogrammi kohta oma maksimaalse sooritustaseme juures. Lihtsamalt öeldes on maksimaalne hapnikutarbimisvõime südame-veresoonkonna tugevuse näitaja, mis suureneb siis, kui sinu füüsiline vorm paraneb.

Kellas kuvatakse maksimaalse hinnangulise hapnikutarbimisvõime arv koos kirjeldusega. Teenuse Garmin Connect kontol võid vaadata oma maksimaalse hinnangulise hapnikutarbimisvõime täiendavaid üksikasju.

Maksimaalse hapnikutarbimisvõime andmeid pakub Firstbeat Analytics™. Maksimaalse hapnikutarbimisvõime analüüsi pakutakse The Cooper Institute® loal. Täiendava teabe saamiseks vt lisa (*[Maksimaalse](#page-37-0)  [hapnikutarbimisvõime standardtasemed](#page-37-0)*, lehekülg 34) ja veebiaadressi [www.CooperInstitute.org](http://www.CooperInstitute.org).

#### Maksimaalse hinnangulise hapnikutarbimisvõime teabe hankimine

Maksimaalse hinnangulise hapnikutarbimisvõime kuvamiseks vajab kell randmepõhise pulsisageduse andmeid ja ajapõhist (kuni 15 minutit) kiirkõndi või jooksu.

- 1 Menüü kuvamiseks vajuta nuppu
- 2 Vali  $\mathcal{D}$  >  $V||_2$

Kui oled juba salvestanud 15-minutilise kiirkõnni või jooksu, võidakse kuvada sinu maksimaalse hinnangulise hapnikutarbimisvõime näit. Kell uuendab sinu maksimaalse hinnangulise hapnikutarbimisvõime näitu iga kord, kui ajapõhise kõnni või jooksu lõpetad.

**3** Maksimaalse hinnangulise hapnikutarbimisvõime saamiseks järgi ekraanijuhiseid.

Kui test on sooritatud, kuvatakse teade.

**4** Maksimaalse hapnikutarbimisvõime testi käsitsi käivitamiseks ja uue hinnangulise näidu vaatamiseks puuduta praegust näitu ja järgi juhiseid.

Kell kuvab uue maksimaalse hinnangulise hapnikutarbimisvõime näidu.

#### Vormisoleku vanuse kuvamine

Enne, kui kell saab vormisoleku vanuse täpselt määrata, pead seadistama rakenduses Garmin Connect kasutaja profiili.

Vormiksoleku vanus aitab su vormisolekut võrrelda samast soost isiku vormisolekuga. Su kell kasutab vormisoleku vanuse kuvamiseks teavet, nagu kehamassiindeks (BMI), puhkeaja pulsisageduse andmed ja intensiivse aktiivsuse andmed. Kui sul on Garmin Index™ kaal, siis kasutab kell su vormisoleku vanuse määramiseks kehamaasiindeksi asemel keharasva protsenti. Treeningute ja elustiiliga seotud muudatused võivad vormisoleku vanust mõjutada.

- 1 Menüü kuvamiseks vajuta nuppu
- 2 Vali  $\mathcal{D}$  >  $\mathcal{E}$ .

### <span id="page-19-0"></span>Pulsisageduse andmete edastamine ettevõtte Garmin<sup>\*</sup> seadmetesse

Võid edastada pulsiteabe kellast vívosmart 5 ja vaadata seda seotud Garmin seadmetes. Näiteks võid jalgrattasõidu ajal edastada pulsiandmeid seadmele Edge® või kaamerale VIRB® .

**MÄRKUS.** pulsisageduse andmete edastamine vähendab aku tööaega.

- 1 Menüü kuvamiseks vajuta nuppu
- 2 Vali  $\mathbf{2} \rightarrow \bullet$ .

Kell vívosmart 5 alustab pulsiteabe edastamist.

**MÄRKUS.** pulsiandmete edastamisel kuvatakse ekraanil aeg.

**3** Seo kell vívosmart 5 oma ühilduva Garmin ANT+® seadmega.

**MÄRKUS.** sidumisjuhised on iga ühilduva seadme Garmin puhul erinevad Vaata juhiseid kasutusjuhendist.

**4** Pulsiandmete edastamise peatamiseks vajuta

#### Ebatavalise pulsisageduse hoiatuse seadistamine

#### **ETTEVAATUST**

See funktsioon hoiatab, kui puhkeoleku ajal on su pulsisagedus seadistatud väärtusest suurem või väiksem. Kõnealune funktsioon ei hoiata sind võimalikust südamerikkest ning seda ei saa kasutada meditsiinilise probleemi või haiguse diagnoosimiseks või raviks. Südamevaevuste korral võta alati ühendust arstiga.

- 1 Vajuta **.**
- **2** Vali > > **Pulsisageduse märguanded**.
- **3** Vali **Suur** või **Madal**.
- **4** Vali pulsisageduse läve väärtus.
- **5** Vali nupp häire sisselülitamiseks.

Kohandatud väärtusest üleval- või allpool olles kuvatakse teade ja kell vibreerib.

# Kellad

# Äratuse seadistamine

Saad määrata mitu äratust. Äratus võib olla ühekordne või korduv.

- 1 Vaiuta **.**
- 2 Vali $\circledcirc$  >  $\circledcirc$  >  $+$ .
- **3** Vali kellaaeg.
- **4** Vali **Korda** ja tee valik (valikuline).

#### Äratuse kustutamine

- 1 Vaiuta ...
- **2** Vali $\odot$  > **Häire**.
- **3** Vali äratus ja seejärel **Kustuta**.

### Stopperi kasutamine

- 1 Menüü kuvamiseks vajuta nuppu
- **2** Vali $\odot$   $\odot$   $\ddot{\odot}$ .
- **3** Vali esitamise sümbol taimeri käivitamiseks.
- **4** Taimeri peatamiseks vali $\bullet$ .
- **5** Vajadusel vali taimeri lähtestamiseks $\cdot \cdot \cdot$

# <span id="page-20-0"></span>Taimeri käivitamine

- **1** Menüü kuvamiseks vajuta nuppu .
- 2 Vali $\circledcirc$  >  $\bullet$ .
- **3** Vali sümbol  $\overline{\mathbf{Q}}$ .
- **4** Vali kellaaeg.
- 5 Vali $\blacktriangleright$ .
- **6** Vali esitamise sümbol **taimeri käivitamiseks.**
- **7** Vajadusel vali taimeri peatamiseks  $\Box$ .
- **8** Vajadusel vali taimeri lähtestamiseks $\cdot \cdot \cdot$

# Bluetooth ühendusega funktsioonid

Kellal vívosmart 5 on mitu ühendatud Bluetooth funktsiooni sinu ühilduva telefoni jaoks, kui kasutad rakendust Garmin Connect.

- **Tegevuste üleslaadimised**: saadab automaatselt aktiivsusandmed rakendusse Garmin Connect kohe, kui selle avate.
- **Abi**: Garmin Connect rakenduse abil saad saata hädaabikontaktidele oma nime ja GPS-asukohaga automatiseeritud tekstsõnumi.
- **Leia minu kell**: otsib üles sinu kadunud vívosmart 5 kella, mis on telefoniga seotud telefoniga ja asub levipiirkonnas.
- **Leia minu telefon**: otsib üles sinu kadunud telefoni, mis on seotud sinu vívosmart 5 kellaga ja asub levipiirkonnas.
- **Juhtumi tuvastamine**: rakendus Garmin Connect võimaldab saata sõnumi sinu hädaabikontaktidele, kui kell vívosmart 5 tuvastab õnnetuse.
- **LiveTrack**: sõbrad ja pereliikmed saavad jälgida sinu võistlusi ja treeninguid reaalajas. Saad e-kirja või sotsiaalmeedia kaudu jälgijaid kutsuda ning lubada neid oma reaalajas andmeid teenuse Garmin Connect jälgimislehel vaadata.
- **Muusika juhtnupud**: võimaldab juhtida telefoni muusikamängijat.
- **Teavitused**: annab märku telefoni saabunud teavitustest, nagu kõned, tekstsõnumid, sotsiaalvõrgu uuendused, kalendrisündmused jne, telefonis määratud teavituste seadete alusel.
- **Tarkvarauuendused**: kell laadib alla ja installib juhtmevabalt uusima tarkvarauuenduse.

**Ilmateade**: kuvab telefonist praeguse temperatuuri ja ilmaprognoosi.

### Teavituste haldamine

Võid hallata vívosmart 5 kellas kuvatavaid teavitusi ühilduvas telefonis.

Tee valik:

- $\cdot$  Kui kasutad iPhone®, ava iOS® teavituste seaded, et valida kellas kuvatavad üksused.
- Kui kasutad telefoni Android, vali rakenduses Garmin Connect **Seaded** > **Märguanded**.

# Kadunu telefoni otsimine

Selle funktsiooniga saad otsida Bluetooth tehnoloogia abil seotud ja levialas asuvat nutitelefoni.

**1** Juhtnuppude menüü nägemiseks nipsa vasakule.

**MÄRKUS.** juhtnuppude menüüsse saab valikuid lisada (*[Juhtelementide menüü kohandamine](#page-25-0)*, lehekülg 22).

2 Vali $\mathcal{C}$ .

Kell vívosmart 5 hakkab otsima seotud telefoni. Telefon esitab helisignaali ja Bluetooth signaali tugevus kuvatakse kella vívosmart 5 kuval. Mida lähemale oma telefonile jõuad, seda tugevamaks muutub Bluetooth signaal.

**3** Otsingu lõpetamiseks vajuta

# <span id="page-21-0"></span>Sissetulevale telefonikõnele vastamine

Kui ühendatud nutitelefoni saabub telefonikõne, kuvab vívosmart 5 kell helistaja nime või telefoninumbri.

- Kõnele vastamiseks vali $\mathcal{L}$ . **MÄRKUS.** helistajaga vestlemiseks tuleb kasutada ühendatud telefoni.
- Kõnest keeldumiseks vali $\bigcap$ .
- Kõnest keeldumiseks ja kohe tekstsõnumiga vastamiseks vali  $\blacksquare$  ja vali loendist sõnum. **MÄRKUS.** see funktsioon on kasutatav vaid siis, kui kell on ühendatud Android telefoniga, kasutades Bluetooth tehnoloogiat.

# Häirimise vältimise režiimi kasutamine

Kasuta häirimise vältimise režiimi, et lülitada välja teavitused, viiped ja märguanded. Nt võid seda režiimi kasutada magamise või filmi vaatamise ajal.

**MÄRKUS.** kontol Garmin Connect saab kella seadistada nii, et see siseneb tavapäraseks uneajaks automaatselt häirimise vältimise režiimi. Kontol Garmin Connect saad seadistada oma tavapärase uneaja (*[Kasutajaprofiili](#page-29-0) seaded*[, lehekülg 26](#page-29-0)).

**1** Juhtnuppude menüü nägemiseks nipsa vasakule.

**MÄRKUS.** juhtnuppude menüüsse saab valikuid lisada (*[Juhtelementide menüü kohandamine](#page-25-0)*, lehekülg 22).

2 Vali  $\mathcal{Z}$ .

#### Hommikuraport

Kell kuvab hommikuraporti, mis põhineb su tavalisel ärkamisajal. Puuduta puuteekraani, et vaadata raportit, mis sisaldab ilma, und, samme, menstruaaltsükli jälgimist või rasedusteavet ja kalendrisündmusi.

**MÄRKUS.** saad oma Garmin Connectkontol (*[Süsteemiseaded](#page-29-0)*, lehekülg 26) kuvatavat nime kohandada.

# Garmin Connect

<span id="page-22-0"></span>Võid sõpradega Garmin Connect kontol ühendust pidada. Sinu Garmin Connect konto annab vahendid seireks, analüüsiks, jagamiseks ja üksteise julgustamiseks. Võid salvestada eri tegevusi, nagu jooksmine, kõnd, rattasõit, matkamine jne.

Võid luua tasuta Garmin Connect konto, kui seod kella oma telefoniga rakenduse Garmin Connect abil või ava aadress [www.garminconnect.com](http://www.garminconnect.com).

**Edenemise jälgimine**: võid jälgida igapäevaseid samme, võistelda teistega ja saavutada püstitatud eesmärke.

**Tegevuste salvestamine**: pärast ajapõhise tegevuse sooritamist ja kellaga salvestamist võid tegevuse laadida üles teenuse Garmin Connect kontole ja säilitada seda nii kaua, kui soovid.

**Andmete analüüsimine**: saad vaadata oma tegevuse kohta üksikasjalikku teavet, sh aeg, vahemaa, pulsisagedus, põletatud kalorid ja kohandatavad aruanded.

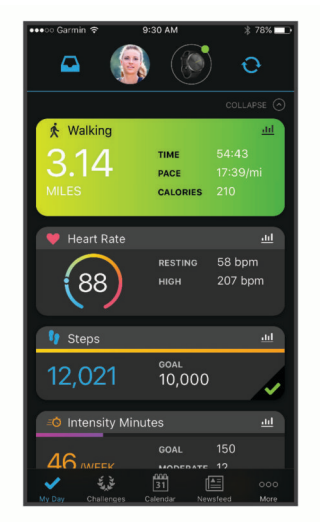

**Tegevuste jagamine**: võid hoida sõpradega ühendust ning jälgida üksteise tegevusi või postitada oma tegevuste linke suhtlusvõrgustike saitidele.

**Sätete haldamine**: võid kohandada oma kella ja kasutajasätteid oma kontol Garmin Connect.

# Garmin Move IQ™

Kui su liigutused vastavad tuttavale harjutuste mustrile, siis tuvastab funktsioon Move IQ sündmuse automaatselt ja kuvab selle ajajoonel. Funktsiooni Move IQ sündmused kuvavad tegevuse tüübi ja kestuse, kuid need ei ilmu tegevuste loendis või uudiste voos.

Funktsioon Move IQ võib rakenduses Garmin Connect seadistatud ajaliste piirväärtuste abil kõndimise või jooksmise ajastatud tegevuse automaatselt käivitada. Need tegevused lisatakse tegevuste loendisse.

# Ühendatud GPS

Kui GPS-funktsioon on ühendatud, kasutab kell sinu nutitelefonis olevat GPS-antenni, et salvestada GPSandmeid kõnni-, jooksu- või jalgrattasõidu puhul (*[Tegevuse salvestamine ühendatud GPS-iga](#page-15-0)*, lehekülg 12). GPS-andmed, sh asukoht, vahemaa ja kiirus, kuvatakse kontol Garmin Connect tegevuste andmetes.

Ühendatud GPS-funktsiooni saab kasutada ka abiteenuste ja LiveTrack funktsioonide jaoks.

**MÄRKUS.** ühendatud GPS-funktsiooni kasutamiseks lülita sisse nutitelefoni rakenduste load, et asukohateavet alati Garmin Connect rakendusega jagada.

# <span id="page-23-0"></span>Ohutus- ja jälgimisfunktsioonid

#### **ETTEVAATUST**

Ohutus- ja jälgimisfunktsioonid on lisafunktsioonid ning need ei tohiks olla esmane viis hädaabi hankimiseks. Rakendus Garmin Connect ei võta sinu eest päästeteenistusega ühendust.

vívosmart 5 kellal on ohutus- ja jälgimisfunktsioonid, mis tuleb seadistada rakendusega Garmin Connect.

#### *TEATIS*

Nende funktsioonide kasutamiseks peab vívosmart 5 kell olema Bluetooth tehnoloogia abil Garmin Connect rakendusega ühendatud. Hädaabikontaktid saad oma Garmin Connect kontosse lisada.

Ohutus- ja jälgimisfunktsioonide lisateavet leiad veebisaidilt [www.garmin.com/safety](http://www.garmin.com/safety).

**Abi**: saad saata hädaabikontaktidele oma nime, rakenduse LiveTrack lingi ja GPS-asukohaga tekstsõnumi.

- **Juhtumi tuvastamine**: kui vívosmart 5 kell tuvastab väljas tehtava tegevuse ajal õnnetusjuhtumi, siis saadab see hädaabikontaktidele automaatselt sõnumi, LiveTrack lingi ja GPS-asukoha (kui see on saadaval).
- **LiveTrack**: sõbrad ja pereliikmed saavad jälgida sinu võistlusi ja treeninguid reaalajas. Saad e-kirja või sotsiaalmeedia kaudu jälgijaid kutsuda ning lubada neid oma reaalajas andmeid veebilehel vaadata.

#### Hädaabikontaktide lisamine

Hädaabikontaktide telefoninumbreid kasutatakse ohutus- ja jälgimisfunktsioonide jaoks.

- 1 Vali rakenduses Garmin Connect  $\equiv$  või $\cdots$
- **2** Vali **Ohutus ja jälgimine** > **Ohutusfunktsioonid** > **Hädaabikontaktid** > **Lisa hädaabikontakte**.
- **3** Järgi ekraanil kuvatavaid juhiseid.

#### Kontaktide lisamine

- 1 Vali rakenduses Garmin Connect või ...
- **2** Vali **Kontaktid**.
- **3** Järgi ekraanil kuvatavaid juhiseid.

Pärast kontaktide lisamist tuleb vívosmart 5 kellas muudatuste rakendamiseks andmeid sünkroonida (*[Andmete](#page-24-0) [sünkroonimine rakendusega Garmin Connect](#page-24-0)*, lehekülg 21).

#### Abi taotlemine

**MÄRKUS.** seotud telefonil peab olema andmeside kasutamise võimalus ja telefon peab asuma võrgu levipiirkonnas.

Enne abi taotlemist pead seadistama hädaabikontaktid rakenduses Garmin Connect (*Hädaabikontaktide lisamine*, lehekülg 20). Hädaabikontaktidel peab olema e-kirjade või tekstsõnumite vastuvõtmise võimalus (rakendub tavapärane tekstsõnumite tasu).

- **1** Hoia nuppu all.
- **2** Pärast kolme värinasignaali vabasta abifunktsiooni aktiveerimiseks klahv.

Kuvatakse ajaarvestuskuva.

**VIHJE:** enne loenduse lõppemist saad sõnumi tühistamiseks valida Tühista.

#### Juhtumi tuvastamine

#### **ETTEVAATUST**

Juhtumi tuvastamine on lisafunktsioon, mis on saadaval ainult teatud välitegevuste puhul. Abi saamiseks ei tohi loota üksnes juhtumi tuvastusele.

#### <span id="page-24-0"></span>Juhtumi tuvastamise sisse- ja väljalülitamine

**MÄRKUS.** seotud telefonil peab olema andmeside kasutamise võimalus ja telefon peab asuma võrgu levipiirkonnas.

Enne kellas juhtumi tuvastamise lubamist tuleb seadistada hädaabikontaktid Garmin Connect rakenduses (*[Hädaabikontaktide lisamine](#page-23-0)*, lehekülg 20). Hädaabikontaktidel peab olema e-kirjade või tekstsõnumite vastuvõtmise võimalus (rakendub tavapärane tekstsõnumite tasu).

- 1 Vajuta kellakuval nuppu
- **2** Vali > > **Juhtumituvastus**.
- **3** Vali tegevus.

**MÄRKUS.** juhtumi tuvastamine on saadaval ainult teatud välitegevuste puhul.

Kui sinu kell vívosmart 5 tuvastab õnnetuse, kui GPS on sisse lülitatud, saadab rakendus Garmin Connect automaatsõnumi ja e-kirja sinu nime ja GPS-asukohaga sinu hädaabikontaktidele. Sul on 15 sekundit tühistamiseks.

### Une jälgimine

Magamisel ajal tuvastab kell selle automaatselt ja jälgib sel ajal su liigutusi. Võid seadistada teenuse Garmin Connect kontos oma tavapärase uneaja. Unestatistika sisaldab magatud tunde, unefaase ja punktiarvestust. Võid magamise statistikat vaadata teenuse Garmin Connect kontos.

**MÄRKUS.** uinakuid ei lisata unestatistikasse. Võid kasutada häirimise vältimise režiimi teavituste ja hoiatuste väljalülitamiseks, v.a äratus (*[Häirimise vältimise režiimi kasutamine](#page-21-0)*, lehekülg 18).

#### Andmete sünkroonimine rakendusega Garmin Connect

Sinu kell sünkroonib andmeid rakendusega Garmin Connect automaatselt iga kord, kui rakenduse avad. Kell sünkroonib andmeid rakendusega Garmin Connect perioodiliselt automaatselt. Samuti saad andmed igal hetkel sünkroonida käsitsi.

- **1** Too kell telefoni lähedusse.
- **2** Ava rakendus Garmin Connect.

**VIHJE:** rakendus võib olla taustal avatud või töötada.

- **3** Menüü kuvamiseks vajuta nuppu
- **4** Vali  $\overrightarrow{Q}$  >  $\overrightarrow{S}$  > Sünkrooni.
- **5** Oota, kuni andmeid sünkroonitakse.
- **6** Vaata andmeid rakenduses Garmin Connect.

#### Andmete sünkroonimine arvutiga

Enne andmete sünkroonimist arvutis oleva rakendusega Garmin Connect pead installima rakenduse Garmin Express™ (*Rakenduse Garmin Expressseadistamine*, lehekülg 21).

- **1** Ühenda USB-kaabli abil kell arvutiga.
- **2** Ava rakendus Garmin Express. Kell siseneb massmälurežiimi.
- **3** Järgi ekraanil kuvatavaid juhiseid.
- **4** Oma andmeid näed kontolGarmin Connect

#### Rakenduse Garmin Expressseadistamine

- **1** Ühenda oma seade USB-kaablit kasutades arvutiga.
- **2** Külasta veebilehte [www.garmin.com/express](http://www.garmin.com/express).
- **3** Järgi ekraanil kuvatavaid juhiseid.

# Kella kohandamine

# <span id="page-25-0"></span>Kellakuva muutmine

Kella on eellaaditud mitu kellakuva.

- 1 Menüü kuvamiseks vajuta nuppu
- 2 Vali $\odot$ .
- **3** Kasutatavate sihverplaatide sirvimiseks nipsa üles või alla.
- **4** Kellakuva valimiseks puuduta puuteekraani.

# Juhtelementide menüü kohandamine

Juhtelementide menüüs saad lisada, eemaldada otseteemenüü valikuid või muuta nende järjekorda (*[Vidinate ja](#page-5-0) [menüüde kuvamine](#page-5-0)*, lehekülg 2).

- **1** Juhtnuppude menüü nägemiseks nipsa vasakule. Kuvatakse juhtelementide menüü.
- **2** Hoia sõrme puuteekraanil.

Juhtelementide menüü lülitub redigeerimisrežiimi.

- **3** Juhtnuppude menüüst otsetee eemaldamiseks vali  $\blacktriangleright$  otsetee ülemises paremas nurgas.
- **4** Vali  $+$  ja lisa otsetee juhtnuppude menüüsse.

**MÄRKUS.** see suvand on kasutatav vaid siis, kui oled eemaldanud menüüst vähemalt ühe otsetee.

#### Juhtnuppude menüü

Juhtnuppude menüü võimaldab sul kiiresti juurde pääseda kella funktsioonidele ja valikutele. Juhtelementide menüüsse saab lisada suvandeid ning neid ümber paigutada ja sealt eemaldada (*Juhtelementide menüü kohandamine*, lehekülg 22).

Nipsa kellakuval paremale.

<span id="page-26-0"></span>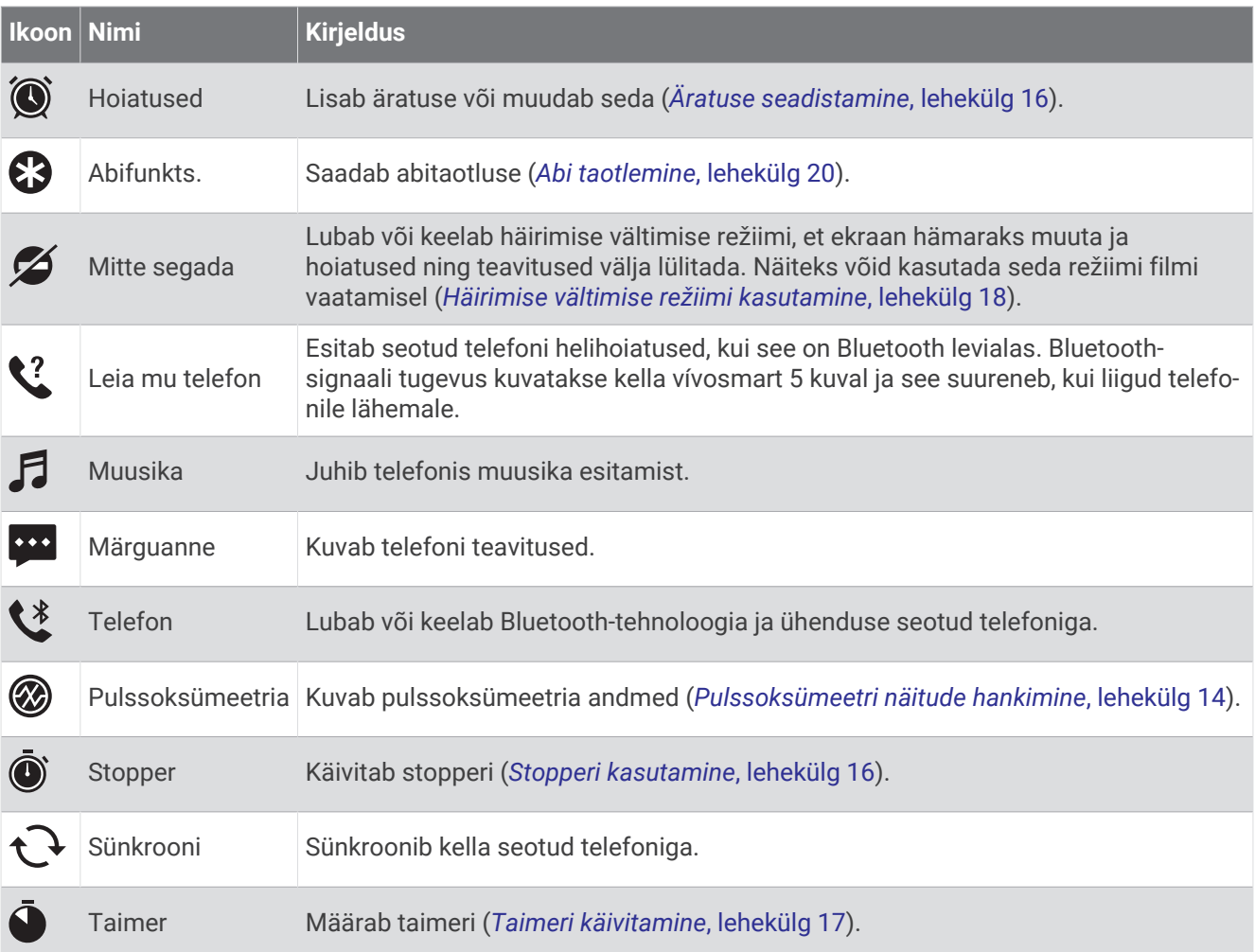

# Kella seaded

Teatud seadeid saab kellas vívosmart 5 kohandada. Ka kontol Garmin Connect saab seadeid kohandada. Menüü kuvamiseks vajuta nuppu  $\Box$  ja vali  $\ddot{\Omega}$ .

: määrab vedeliku tarbimise märguande (*Vedeliku tarbimise märguande määramine*, lehekülg 23).

: võimaldab muuta randmepõhise pulsisageduse seadeid (*[Randmel kantava pulsimonitori seaded](#page-17-0)*, [lehekülg 14\)](#page-17-0).

: võimaldab telefoni siduda, rakendusega Garmin Connect sünkroonida ja Bluetooth seadeid muuta (*[Bluetooth seaded](#page-27-0)*, lehekülg 24).

: võimaldab valida hommikuraportis kuvatavad valikud.

: võimaldab süsteemiseadeid kohandada (*[Süsteemiseaded](#page-27-0)*, lehekülg 24).

: kuvab seadme ID, tarkvara versiooni, regulatiivteabe, litsenstilepingu jne (*[Seadme teabe vaatamine](#page-32-0)*, [lehekülg 29\)](#page-32-0).

#### Vedeliku tarbimise märguande määramine

Võid luua märguande vedeliku tarbimise suurendamiseks.

- 1 Menüü kuvamiseks vajuta nuppu
- 2 Vali $\overline{\mathbf{Q}}$  >  $\overline{\mathbf{Q}}$ .
- **3** Vali **Hoiatus**.
- **4** Vali märguandesagedus.
- 5 Vali $\mathcal{I}$ .

#### <span id="page-27-0"></span>Süsteemiseaded

Menüü kuvamiseks vajuta nuppu  $\Box$ ia vali $\bigotimes^{\mathfrak{B}} \rightarrow \mathfrak{B}_{\boxtimes}$ .

**Heledus**: seadistab ekraani heledustaseme. Võid kasutada valikut Auto, et automaatselt heledust ümbritsevate valgustingimuste põhjal muuta. Heledustaset saab ka käsitsi muuta. (*Heledustaseme määramine*, lehekülg 24).

**MÄRKUS.** kõrgem heledustase lühendab aku kasutusaega.

**Märguandevibratsioon**: määra vibratsiooni tase (*Vibratsioonitaseme määramine*, lehekülg 24).

**MÄRKUS.** kõrgem vibratsioonitase lühendab aku kasutusaega.

**Ajalõpp**: seadistab ekraani väljalülitumise aja. See valik mõjutab aku kasutusaega ja ekraani tööiga.

**Žest**: seadistab žestirežiimi ja žestide tundlikkuse.

**MÄRKUS.** suurem žesti tundlikkus lühendab aku kasutusaega.

**Juhtnuppude menüü**: võimaldab juhtnuppude menüüsse valikuid lisada (*[Juhtelementide menüü kohandamine](#page-25-0)*, [lehekülg 22\)](#page-25-0).

**Keel**: vali kellas kasutatav keel.

**USB-režiim**: määrab kella kasutama massmälurežiimi või režiimi Garmin, kui kell on arvutiga ühendatud.

**Muuda vidinaid**: kuvab asukoha, kus saad vidinaid seadmes Garmin Connect muuta.

**Muuda tegevusi**: kuvab asukoha, kus saad tegevusi seadmes Garmin Connect muuta.

**Lähtesta**: võimaldab kasutajaandmed kustutada ja kõik sätted algväärtusele lähtestada (*[Kõikide vaikeseadete](#page-33-0) taastamine*[, lehekülg 30](#page-33-0)).

**Lülita välja**: lülitab kella välja.

#### Heledustaseme määramine

- 1 Menüü kuvamiseks vajuta nuppu ...
- **2** Vali  $\overline{\mathbf{Q}}$  >  $\overline{\mathbf{Q}}$  > Heledus.
- **3** Vali heleduse tase.

**MÄRKUS.** valik Auto kohandab automaatselt ümbritsevate valgustingimuste alusel heledust.

#### Vibratsioonitaseme määramine

- 1 Menüü kuvamiseks vajuta **.**
- **2** Vali > > **Märguandevibratsioon**.
- **3** Vali vibratsioonitase. **MÄRKUS.** kõrgem vibratsioonitase lühendab aku kasutusaega.

#### Bluetooth seaded

Menüü kuvamiseks vajuta nuppu  $\Box$  ja vali  $\mathbb{Q}$  >  $\mathbb{Q}$ .

**Olek**: lülita Bluetooth tehnoloogia sisse ja välja.

**MÄRKUS.** mõned Bluetooth seaded kuvatakse ainult siis, kui Bluetooth tehnoloogia on lubatud.

**Paarista telefon**: võimaldab kella ühendada ühilduva Bluetooth toega telefoniga. See seade võimaldab kasutada Bluetooth ühendatud funktsiooni rakendusega Garmin Connect, sh teavitusi ja tegevuste üleslaadimisi.

**Sünkrooni**: võimaldab sünkroonida kella ühilduva Bluetooth toega telefoniga.

# Garmin Connect seaded

Kella seadeid, tegevuste valikuid ja kasutajaseadeid saad kohandada kontos Garmin Connect. Teatud seadeid saad kohandada ka kellas vívosmart 5.

- Vali Garmin Connect rakenduses **või •••**, vali Garmini seadmed, ja siis oma kell.
- Vali rakenduse Garmin Connect seadmete vidinas oma kell.

Pärast seadete kohandamist pead oma andmed sünkroonima, et need kellas rakendada (*[Andmete](#page-24-0)  [sünkroonimine rakendusega Garmin Connect](#page-24-0)*, lehekülg 21) (*[Andmete sünkroonimine arvutiga](#page-24-0)*, lehekülg 21).

#### <span id="page-28-0"></span>Välimuse seaded

Vali kella Garmin Connect menüüs Välimus.

**Vidinad**: võimaldab kellas kuvatavaid vidinaid kohandada ning vidinaid silmuses ümber järjestada. **Ekraanivalikud**: võimaldab ekraani kohandada.

#### Märguannete seaded

Vali seadme menüüs Garmin Connect ja seejärel Märguanded.

**Hoiatused**: võimaldab määrata seadmes äratuse kellaajad ja sagedused.

- **Nutiteavitused**: võimaldab lubada ja seadistada ühilduvast nutitelefonist pärit telefoni teavitused. Saad märguandeid Tegevuse ajal vastu võtta
- **Ebanormaalse pulsisageduse hoiatused**: seade saab anda märku, kui pärast puhkeaega on pulsisagedus määratud väärtusest suurem või väiksem. Saad määrata märguande läve.
- **Liikumisteade**: võimaldab seadmel kuvada teate ja liikumisriba kellaaja kuval, kui oled liiga kaua passiivne olnud.
- **Puhk. meeldetuletused**: seade saab anda märku, kui stressitase on ebatavaliselt kõrge. Märguanne ärgitab sind hetkeks puhkama ning seade palub sul alustada juhistega hingamisharjutust.
- **Bluetooth-ühenduse hoiatus**: seade saab anda märku, kui seotud nutitelefon ei ole enam Bluetooth-tehnoloogia abil ühendatud.
- **Ära sega magamise ajal**: seadistab uneajal režiimi Ära sega automaatse sisselülitumise (*[Kasutajaprofiili](#page-29-0)  seaded*[, lehekülg 26](#page-29-0)).

#### Tegevuste valikute kohandamine

Võid kellas kuvamiseks tegevusi valida.

- **1** Vali kella Garmin Connect menüüs **Tegevused**.
- **2** Vali kellas kuvatavad tegevused.

**MÄRKUS.** kõnnitegevusi ei saa eemaldada.

**3** Vajaduse korral vali tegevus, mille seadeid (nt märguanded ja andmeväljad) soovid kohandada.

#### Ringide tähistamine

Saad seadistada kellas funktsiooni Auto Lap®, mis märgib ringi iga kilomeetri või miili järel automaatselt. See funktsioon aitab su sooritusvõimet võrrelda tegevuse eri etappides.

**MÄRKUS.** funktsioon Auto Lap on saadaval ainult teatud tegevuste puhul.

- **1** Vali kella Garmin Connect menüüs **Tegevused**.
- **2** Vali tegevus.
- **3** Vali **Auto Lap**.

#### <span id="page-29-0"></span>Aktiivsusmonitori seaded

Vali seadme menüüs Garmin Connect ja seejärel Aktiivsusjälgija.

**MÄRKUS.** mõned sätted kuvatakse seadistusmenüü alamkategoorias. Rakenduse või veebisaidi uuendused võivad muuta neid sätete menüüsid.

**Pulssoksümeetria**: võimaldab seadmel une ajal salvestada kuni 4 tunni ulatuses pulssoksümeetri andmeid.

- **Move IQ**: võid funktsiooni Move IQ sündmused sisse või välja lülitada. Funktsioon Move IQ tuvastab automaatselt tegevuste mustrid, nagu kõndimine ja jooksmine.
- **Tegevuse aktiivne käivitamine**: lubab seadmel ajapõhiseid tegevusi automaatselt luua ja salvestada, kui funktsioon Move IQ tuvastab, et oled piisavalt kaua kõndinud või jooksnud. Võid jooksmisele ja kõndimisele luua miinimumajaga läve.
- **Igapäevased sammud**: võimaldab määrata sammude päevaeesmärgi. Võid kasutada valikut Eesmärk, et lubada seadmel sammude eesmärgi automaatset tuvastust.
- **Nädalased intensiivsusminutid**: võimaldab sisestada keskmise kuni suure intensiivsusega treeningu minutite nädalaeesmärgi. Seade võimaldab määrata ka keskmise intensiivsusega minutite pulsisageduse tsooni ning suure intensiivsusega minutite jaoks suurema pulsisageduse tsooni. Saad ka vaikealgoritmi kasutada.
- **Kohanda sammupikkust**: võimaldab seadmel kohandatud sammupikkuse abil läbitud vahemaad täpsemalt arvutada. Võid sisestada teadaoleva vahemaa ja selle läbimiseks kulunud sammude arvu ning Garmin Connect saab arvutada su sammupikkuse.
- **Määra eelistatud aktiivsusjälgijaks**: kui rakendusega on ühendatud mitu seadet, siis seadistab seadme peamiseks aktiivsusmonitoriks.

#### Kasutajaprofiili seaded

Oma Garmin Connect kella menüüst, vali Kasutajaprofiil.

**Isiklikud andmed**: võid sisestada isikuandmed, nagu sünnikuupäev, sugu, pikkus ja kaal.

**Unerežiim**: võid sisestada tavapärase uneaja.

**Pulsisaged. tsoonid**: võimaldab tuvastada maksimaalse pulsisageduse ja kohandatud pulsisageduse tsoone.

#### Süsteemiseaded

Vali kella Garmin Connect menüüs Süsteem.

**Kuvanimi**: võimaldab anda kellale nime, mis kuvatakse näiteks hommikuraportis ja liikumishoiatustes.

**Randmel kandmine**: võimaldab valida, kummal randmel kella kannad.

**MÄRKUS.** seda sätet kasutatakse tugevustreeningu ja viibete jaoks.

**Physio TrueUp**: võimaldab kellal sünkroonida teistest Garmin seadmetest pärit tegevusi, ajalugu ja andmeid. **Ajavorming**: seadistab kellaaja kuvamise 12 tunni või 24 tunni vormingusse.

**Kuupäevavorming**: seadistab kuupäeva kuvamise kuu/päeva või päeva/kuu vormingusse.

**Keel**: määrab kella keele.

**Mõõtühikud**: määrab, kas kell kuvab läbitud vahemaa ja temperatuuri statuudi- või meetermõõdustikus.

# Seadme teave

# <span id="page-30-0"></span>Kella laadimine

#### **HOIATUS**

Seadmes on liitiumpolümeeraku. Toote hoiatused ja muu olulise teabe leiad toote karbis olevast juhendist *Tähtis ohutus- ja tootealane teave*.

#### *TEATIS*

Korrosiooni vältimiseks kuivata klemmid ja ümbritsev ala põhjalikult enne seadme laadimist või arvutiga ühendamist. Järgi puhastusjuhiseid (*[Kella puhastamine](#page-31-0)*, lehekülg 28).

**1** Ühenda USB-kaabli väiksem ots kella laadimispessa.

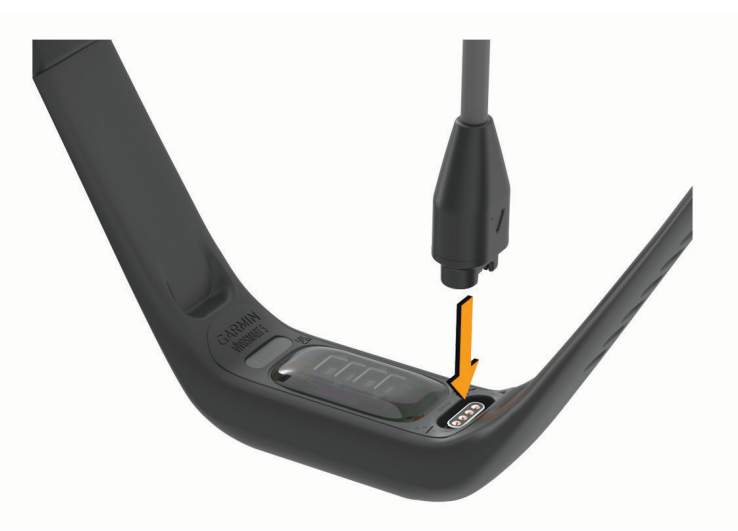

**2** Ühenda USB-kaabli suurem ots USB-laadimispessa. Kell kuvab aku laetuse taseme.

#### Kella laadimise nõuanded

- Ühenda laadija kindlalt kellaga, et seda USB-kaabli vahendusel laadida (*Kella laadimine*, lehekülg 27). Võid seadme laadmiseks ühendada USB-kaabli ettevõtte Garmin heakskiiduga vahelduvvooluadapteri ja standardse seinakontaktiga või arvuti USB-pordiga.
- Vaata aku laetuse taset kella teabe kuval olevast graafikust (*[Seadme teabe vaatamine](#page-32-0)*, lehekülg 29).

#### Seadme hooldamine

#### *TEATIS*

Väldi tugevaid lööke ja hoolimatut käsitsemist, sest see võib seadme tööiga lühendada.

Ära puhasta seadet terava esemega.

Ära kasuta puuteekraani kõva või terava esemega, vastasel juhul võid seda kahjustada.

Väldi keemilisi puhastusvahendeid, lahusteid ja putukatõrjevahendeid, mis võivad plastosi ja viimistlust kahjustada.

Kui seade puutub kokku kloori-, soolase vee, päikesekreemi, kosmeetikavahendite, alkoholi või muude ohtlike kemikaalidega, loputa seda põhjalikult mageveega. Pikaaegne kokkupuude nende ainetega võib korpust kahjustada.

Ära aseta kõrge temperatuuriga keskkonda, nagu riidekuivatisse.

Ära hoia seadet pikka aega äärmuslike temperatuuridega kohas – see võib põhjustada jäädavaid kahjustusi.

#### <span id="page-31-0"></span>Kella puhastamine

#### **ETTEVAATUST**

Mõnedel kasutajatel, eelkõige tundliku nahaga või allergilistel inimestel, võib pärast pikemaajalist kella kasutamist ilmneda nahaärritus. Kui märkad nahaärritust, võta kell ära ja lase nahal paraneda. Nahaärrituse vältimiseks veendu, et kell oleks puhas ja kuiv, ning ära kella randmele liiga tugevalt kinnita.

#### *TEATIS*

Isegi pisut higi või niiskust võib põhjustada seadme elektriklemmidel korrosiooni laadijaga ühendamisel. Korrosioon võib takistada laadimist ja andmete edastamist.

**1** Puhasta kella lapiga, mida on niisutatud õrnatoimelise puhastusainega.

#### **2** Kuivata.

Puhastamise järel lase kellal täielikult kuivada.

**VIHJE:** lisateavet leiad aadressilt [www.garmin.com/fitandcare](http://www.garmin.com/fitandcare).

#### Rihma vahetamine

Valikuliste tarvikute kohta teabe saamiseks ava [www.buy.garmin.com](http://www.buy.garmin.com) või võta ühendust ettevõtte Garmin edasimüüjaga.

**1** Võta seade rihma küljest.

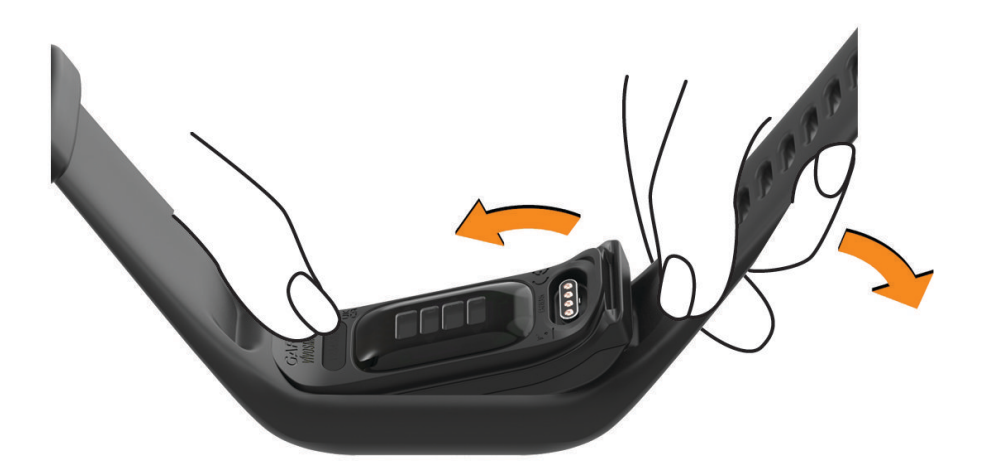

**2** Pane seade rihma sisse ja venita rihma materjal ümber seadme. Seadmel olev märk peab olema kohakuti rihma sees oleva märgiga.

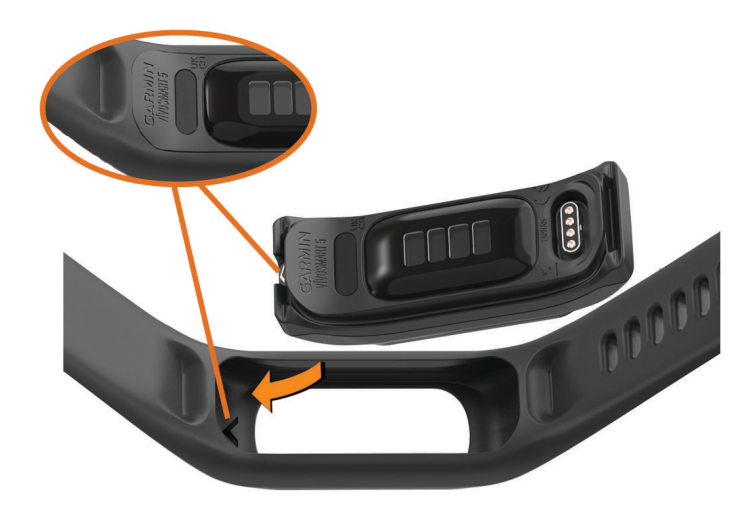

### <span id="page-32-0"></span>Seadme teabe vaatamine

Vaata seadme ID-d, tarkvara versiooni ja regulatiivteavet.

- **1** Menüü kuvamiseks hoia all puuteekraani.
- 2 Vali $\ddot{\mathbf{Q}}$  >  $\mathbf{\Theta}$ .
- **3** Teabe kuvamiseks nipsa.

#### E-sildi regulatiiv- ja vastavusteabe vaatamine

Selle kella silt on elektrooniline. E-silt võib sisaldada regulatiivteavet, nagu USA riikliku sideameti FCC väljastatud tuvastusnumbrid või regionaalsed vastavustähised, samuti kohaldatavat toote- ja litsentsiteavet.

- 1 Menüü kuvamiseks vajuta nuppu
- **2** Vali **② > ●** > Info õigusnormide kohat.

### Tehnilised andmed

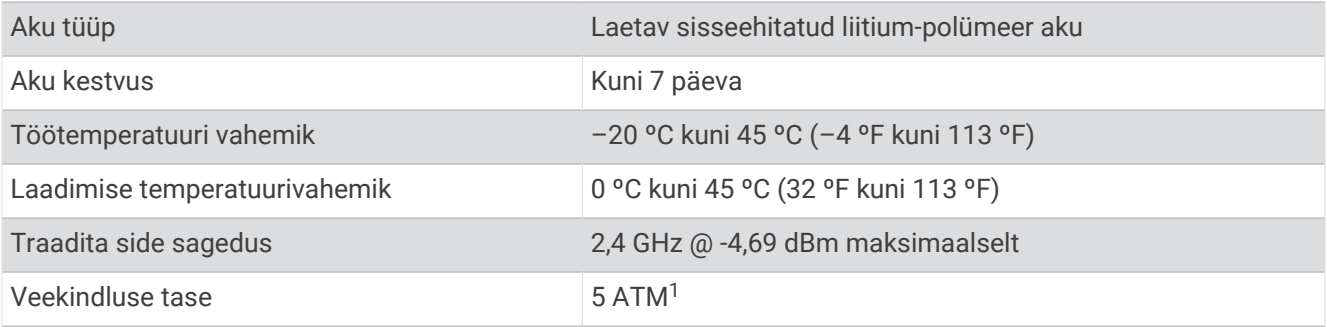

# Seadme hooldus

### Ettevõtte Garmin tugikeskus

Abi ja teabe (nt tootejuhendid, korduvad küsimused, videod ja klienditugi) saamiseks ava veebisait [support](http://support.garmin.com) [.garmin.com](http://support.garmin.com).

### Seadme parandamine

Kui seade vajab parandamist, ava [support.garmin.com](http://support.garmin.com), kust leiad teavet selle kohta, kuidas ettevõtte Garmin tootetoele hooldustaotlus esitada.

# Lisateabe hankimine

- Ava [support.garmin.com,](http://support.garmin.com) et leida rohkem kasutusjuhendeid, artikleid ja tarkvarauuendusi.
- Ava [buy.garmin.com](http://buy.garmin.com) või võta ühendust ettevõtte Garmin edasimüüjaga, et saada teavet valikuliste tarvikute ja varuosade kohta.
- Ava [www.garmin.com/kenwood.](http://www.garmin.com/ataccuracy)

Tegemist ei ole meditsiiniseadmega. Pulssoksümeetrifunktsioon ei ole kõigis riikides saadaval.

<sup>1</sup> Seade talub rõhku, mis on võrdne 50 m sügavusega. Lisateavet vt veebilehelt [garmin.com/waterrating.](http://www.garmin.com/waterrating)

# <span id="page-33-0"></span>Tooteuuendused

Kell kontrollib automaatselt uenduste olemasolu, kui ühendatud on Bluetooth või Wi-Fi®. Käsitsi saab uuenduste olemaolu kontrollida süsteemiseadetest (*[Süsteemiseaded](#page-27-0)*, lehekülg 24).Installi arvutisse Garmin Express ([www](http://www.garmin.com/express) [.garmin.com/express](http://www.garmin.com/express)). Installi nutitelefoni rakendus Garmin Connect.

Tagab Garmin seadmetel allolevatele teenustele hõlpsa juurdepääsu.:

- Tarkvarauuendused
- Andmete üleslaadimine teenusesse Garmin Connect
- Toote registreerimine

### Kõikide vaikeseadete taastamine

Saad taastada seadme kõik seaded tehase vaikeväärtustele.

- 1 Menüü kuvamiseks vajuta nuppu
- **2** Vali  $\overline{Q}$  >  $\overline{Q}$  > Lähtesta.
- **3** Tee valik:
	- Kella kõigi seadete tehase vaikeväärtustele lähtestamiseks ja kogu kasutaja sisestatud teabe ja aktiivsusajaloo säilitamiseks vali **Taasta vaikeseaded**.
	- Kella kõigi seadete tehase vaikeseadetele lähtestamiseks ja kogu kasutaja sisestatud teabe ja aktiivsusajaloo kustutamiseks vali **Kustuta andmed ja lähtesta seaded**.
- **4** Järgi ekraanil kuvatavaid juhiseid.

### Tarkvara uuendamine rakenduse Garmin Connect abil

Enne seadme tarkvara uuendamist rakenduse Garmin Connect abil peab sul teenuses Garmin Connect konto olema ning kell peab ühilduva telefoniga seotud olema (*[Telefoni sidumine](#page-4-0)*, lehekülg 1).

Sünkrooni kell Garmin Connect rakendusega (*[Andmete sünkroonimine rakendusega Garmin Connect](#page-24-0)*, [lehekülg 21\)](#page-24-0).

Kui uus tarkvara on saadaval, saadab rakendus Garmin Connect uuenduse automaatselt kella. Uuendus rakendatakse, kui kella aktiivset kasutust ei toimu. Pärast uuendamist kell taaskäivitub.

### Tarkvara uuendamine rakendusega Garmin Express

Enne seadme tarkvara uuendamist tuleb alla laadida ja installida rakendus Garmin Express ning lisada su kell (*[Andmete sünkroonimine arvutiga](#page-24-0)*, lehekülg 21).

- **1** Ühenda USB-kaabli abil kell arvutiga.
- Kui uus tarkvara on saadaval, saadab rakendus Garmin Express selle sinu kella.
- **2** Kui rakendus Garmin Express on uuenduse saatmise lõpetanud, ühenda kell arvuti küljest lahti. Kell installib uuenduse.

# **T**õrkeotsing

### Kella lähtestamine

Kui kell ei reageeri, tuleb see võib-olla lähtestada. See ei kustuta sinu andmeid. **MÄRKUS.** kella lähtestamine lähtestab liikumisriba.

- 1 Hoia nuppu 10 sekundit all.
- 2 Vabasta ...

Kell kuvab korraks kolmnurga ja seejärel kella numbrilaua.

# Kas mu telefon ühildub minu kellaga?

vívosmart 5 kell ühildub telefonidega kasutades Bluetooth tehnoloogiat.

Bluetooth ühilduvuse kohta leiad teavet aadressilt [www.garmin.com/ble.](http://www.garmin.com/ble)

# <span id="page-34-0"></span>Minu telefon ei ühendu kellaga

- Aseta kell nutitelefoni tööraadiusse.
- Kui telefon on juba seotud, lülita mõlemas seadmes Bluetooth välja ning seejärel uuesti sisse.
- Kui kell ja telefon ei ole seotud, luba oma telefonis tehnoloogia Bluetooth.
- Sidumisrežiimi sisenemiseks ava telefonis rakendus Garmin Connect, vali **id vali või •** ja vali Garmini **seadmed** > **Lisa seade**.
- Menüü kuvamiseks vajuta nuppu ja sidumisrežiimi sisenemiseks vali > > **Paarista telefon**.

# Aktiivsuse jälgimine

Lisateavet aktiivsuse jälgimise kohta leiad aadressilt [garmin.com/ataccuracy.](http://garmin.com/ataccuracy)

#### Minu sammuarv ei näi õige olevat

Kui sammuarv ei näi õige, võid proovida järgmist.

- Kanna kella mittedominantsel käel.
- Kanna kella taskus, kui lükkad lapsekäru või muruniidukit.
- Kanna kella taskus, kui kasutad aktiivselt ainult käsi.

**MÄRKUS.** kell võib tõlgendada teatud korduvaid liigutusi (nt nõudepesu, pesu voltimine või plaksutamine) sammudena.

#### Minu kella ja konto Garmin Connect sammunäit ei ühti

Sinu konto Garmin Connect sammunäit uueneb siis, kui oma kella sünkroonid.

- **1** Sünkrooni oma sammunäit rakendusega Garmin Connect (*[Andmete sünkroonimine rakendusega Garmin](#page-24-0) Connect*[, lehekülg 21\)](#page-24-0).
- **2** Oota, kuni kell sünkroonib andmeid.

Sünkroonimiseks võib kuluda mitu minutit.

**MÄRKUS.** rakenduse Garmin Connect värskendamine ei sünkrooni andmeid ega uuenda sammunäitu.

#### Minu stressitaset ei kuvata

Enne kui kell saab sinu stressitaset tuvastada, tuleb sisse lülitada randmepõhine pulsisageduse jälgimine. Stressitaseme määramiseks mõõdab kell päevaste puhkeaegade vältel sinu pulsisageduse muutlikkust. Kell ei määra stressitaset ajastatud tegevuste vältel.

Kui stressitaseme asemel kuvatakse kriipsud, siis püsi paigal ja oota, kuni kell mõõdab sinu pulsisageduse muutlikkuse.

#### Mu intensiivsusminutid vilguvad

Kui teed trenni intensiivsustasemel, mis viib sind lähemale intensiivsusminutite sihile, siis intensiivsusminutid vilguvad.

# <span id="page-35-0"></span>Puuteekraani näpunäited

- Valimiseks puuduta ekraani.
- Kella äratamiseks puuduta kaks korda.
- Andmete, nagu sammude arvu ja pulsisageduse, sirvimiseks puuduta kellakuva puuteekraani  $\left(\hat{I}\right)$ .

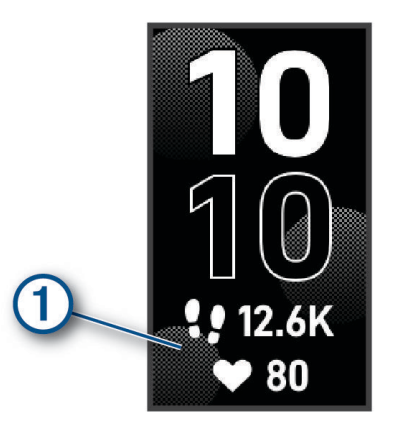

- Juhtnuppude lisamiseks, eemaldamiseks ja ümberpaigutamiseks hoia juhtnuppude menüüs puuteekraani.
- Eelmisele kuvale naasmiseks vajuta mistahes kuval nuppu
- Vidina lisaandmete vaatamiseks puuduta vidinakuva.

#### Näpunäited korrapäratute pulsisageduse andmete puhul

Kui pulsisageduse andmed on korrapäratud või neid ei kuvata, võid proovida järgmist.

- Enne kella käele panemist, pese ja kuivata käsi.
- Ära kasuta kella all päikesekreemi, ihupiima või putukatõrjevahendit.
- Väldi kella tagumisel poolel asuva pulsisagedusanduri kraapimist.
- Kanna kella randmeluu kohal. Kell peab olema randmel tihedalt, kuid mugavalt.
- Tee 5 kuni 10 minutit soojendust ja võta pulsisageduse näit ka enne tegevusega alustamist. **MÄRKUS.** külmas keskkonnas tee soojendust siseruumides.
- Loputa kella pärast iga trenni puhta veega.

### Funktsiooni Body Battery andmete parendamise näpunäited

- Täpsema tulemuse saavutamiseks kanna kella magamise ajal.
- Hea uni parandab Body Battery näitu.
- Intensiivne tegevus ja liigne stress võivad põhjustada Body Battery taseme langust.
- Funktsiooni Body Battery ei mõjuta toit ja stimulandid, nagu kofeiin.

### Pulssoksümeetri korrapäratute andmetega seotud näpunäited

Kui pulssoksümeetri andmed on korrapäratud või ei ilmu, proovi järgmist.

- Kui kell loeb vere hapnikuküllastust, ole liikumatult.
- Kanna kella randmeluu kohal. Kell peab olema kindlalt, kuid mugavalt paigaldatud.
- Kui kell loeb vere hapnikuküllastuse teavet, hoia kellaga kätt südamega samal kõrgusel.
- Kasuta silikoon- või nailonrihma.
- Enne kella kandmist pese käsi puhtaks ja kuivata.
- Ära kasuta kella all päikesekreemi, kätevedelikku või putukatõrjevahendit.
- Ära kriimusta optilist andurit kella tagaosas.
- Loputa kella pärast trenni puhta veega.

### <span id="page-36-0"></span>Aku kestvuse maksimeerimine

- Vähenda ekraani eredust ja ooterežiimi aktiveerumiseks kuluvat aega (*[Süsteemiseaded](#page-27-0)*, lehekülg 24).
- Vähenda vibratsiooni taset (*[Vibratsioonitaseme määramine](#page-27-0)*, lehekülg 24).
- Lülita randmeliigutused välja (*[Süsteemiseaded](#page-27-0)*, lehekülg 24).
- Piira oma telefoni teavituste sätetes teavitusi, mida kuvatakse kellas vívosmart 5 (*[Teavituste haldamine](#page-20-0)*, [lehekülg 17\)](#page-20-0).
- Lülita nutiteavitused välja (*[Märguannete seaded](#page-28-0)*, lehekülg 25).
- Kui sa ei kasuta ühendatud funktsioone, lülita traadita tehnoloogia Bluetooth välja (*[Bluetooth seaded](#page-27-0)*, [lehekülg 24\)](#page-27-0).
- Lülita pulssoksümeetri unejälgimine välja (*[Pulssoksümeetri sisselülitamine une jälgimiseks](#page-18-0)*, lehekülg 15).
- Lülita randmepõhine pulsisageduse jälgimine välja (*[Randmel kantava pulsimonitori seaded](#page-17-0)*, lehekülg 14).

**MÄRKUS.** randmepõhise pulsisageduse jälgimise abil arvutatakse intensiivsusminuteid, maksimaalset hapnikutarbimisvõimet, keha aku taset, stressitaset ja põletatud kaloreid.

### Kella ekraani nähtavus on õues halb

Kell tuvastab ümbritsevad valgustingimused ja kohandab automaatselt taustvalgustuse eredust, et aku kestvus oleks võimalikult pikk. Otsese päikesevalguse käes muutub ekraan eredamaks, kuid seda võib siiski olla raske lugeda. Automaatne tegevuse tuvastamise funktsioon võib olla abiks välitegevustega alustamisel (*[Aktiivsusmonitori seaded](#page-29-0)*, lehekülg 26).

# Lisa

# Vormisoleku sihid

Pulsisageduse tsoonide tundmine aitab mõõta ja parandada vormisolekut järgmiste põhimõtete mõistmise ja rakendamisega.

- Pulss on treeningu intensiivsuse hea näitaja.
- Pulsisageduse teatud tsoonides treenimine aitab parandada kardiovaskulaarset võimekust ja tugevust.

Kui tead oma maksimaalset pulsisagedust, võid kasutada tabelit (*[Pulsisageduse tsoonide arvutamine](#page-37-0)*, [lehekülg 34\)](#page-37-0), et tuvastada oma vormisoleku eesmärgi saavutamiseks parim pulsisageduse tsoon.

Kui sa ei tea oma maksimaalset pulssi, kasuta Internetis saadaolevat mõnda kalkulaatorit. Teatud spordisaalid ja tervisekeskused võivad teha testi maksimaalse pulsisageduse mõõtmiseks. Vaikimisi kasutatav maksimaalse pulsisagedus on 220 miinus su vanus.

### Pulsisageduse tsoonid

Paljud sportlased kasutavad pulsisageduse tsoone, et oma kardiovaskulaarset ja sportlikku vormi parandada. Pulsisageduse tsoon on teatud vahemikku jääv südamelöökide arv minutis. Viis enim kasutatud pulsisageduse tsooni on tähistatud numbritega 1 kuni 5. Mida suurem number, seda suurem on sagedus. Pulsisageduse tsoone arvutatakse tavaliselt maksimaalse pulsisageduse protsentide alusel.

# <span id="page-37-0"></span>Pulsisageduse tsoonide arvutamine

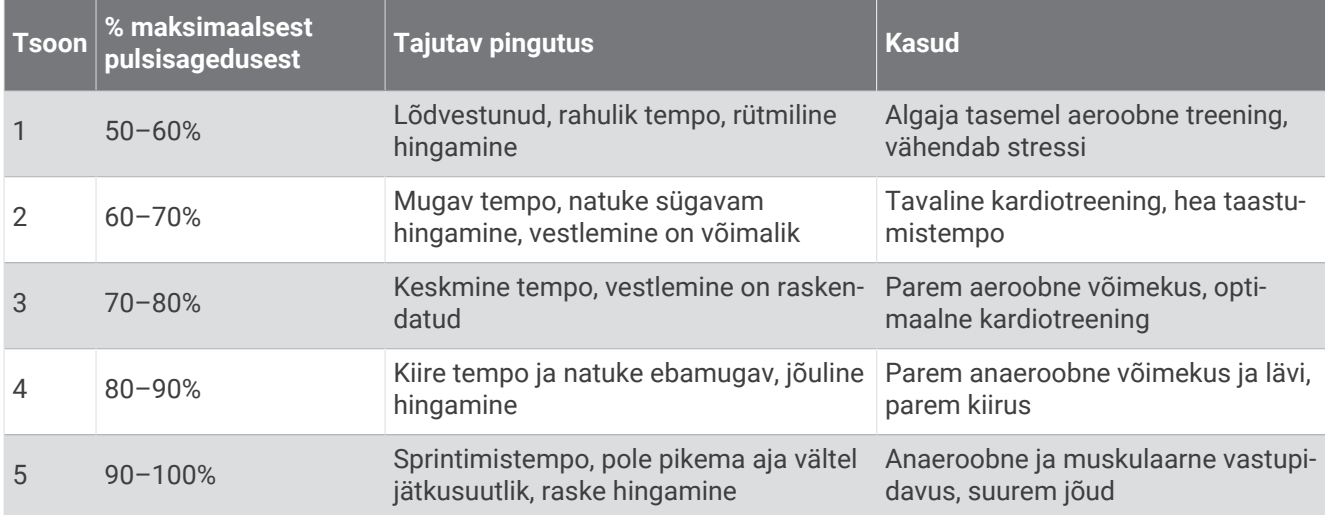

#### Maksimaalse hapnikutarbimisvõime standardtasemed

Nendes tabelites on näidatud maksimaalse hapnikutarbimisvõime hinnangulised väärtused vanuse ja soo kaupa.

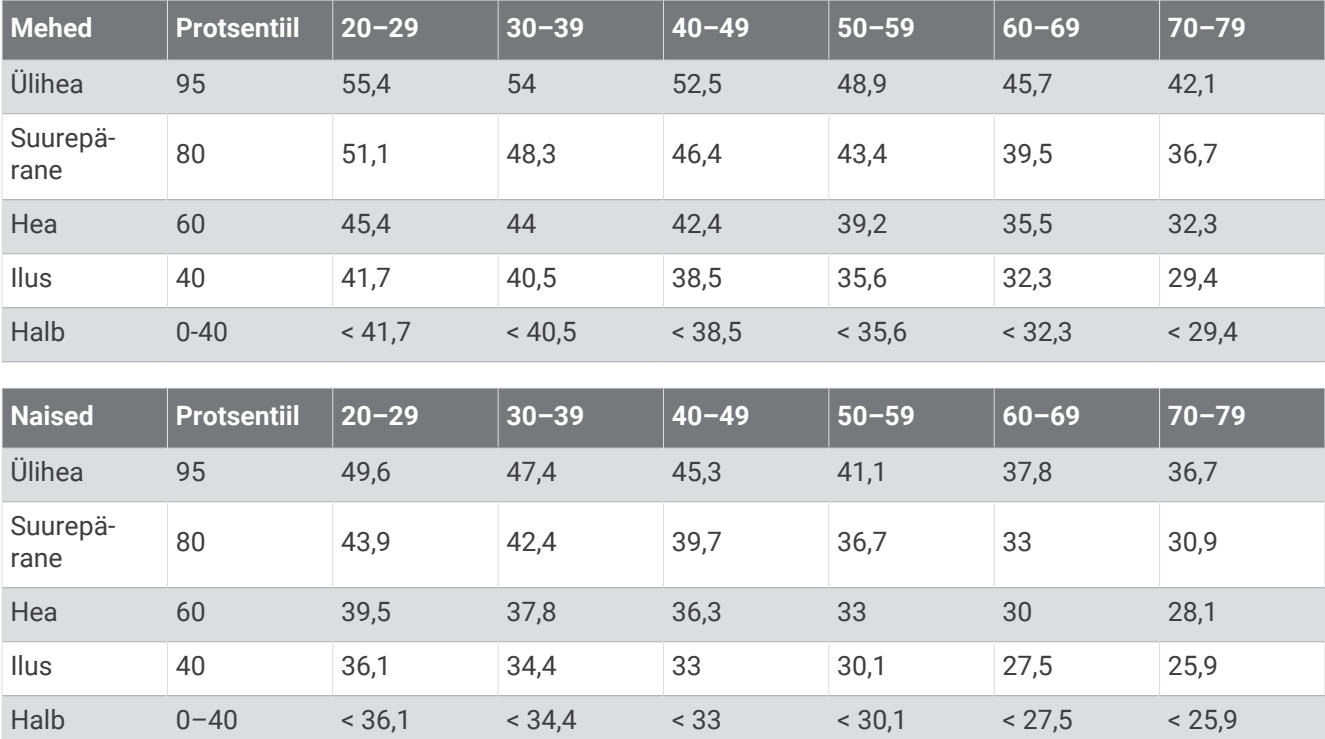

Andmed on trükitud The Cooper Institute loal. Lisateabe saamiseks külasta veebilsaiti [www.CooperInstitute.org](http://www.CooperInstitute.org).

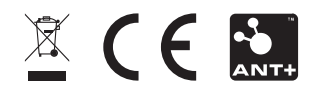

November 2022 GUID-8674F17E-62B2-48DE-927A-251611664658 v2